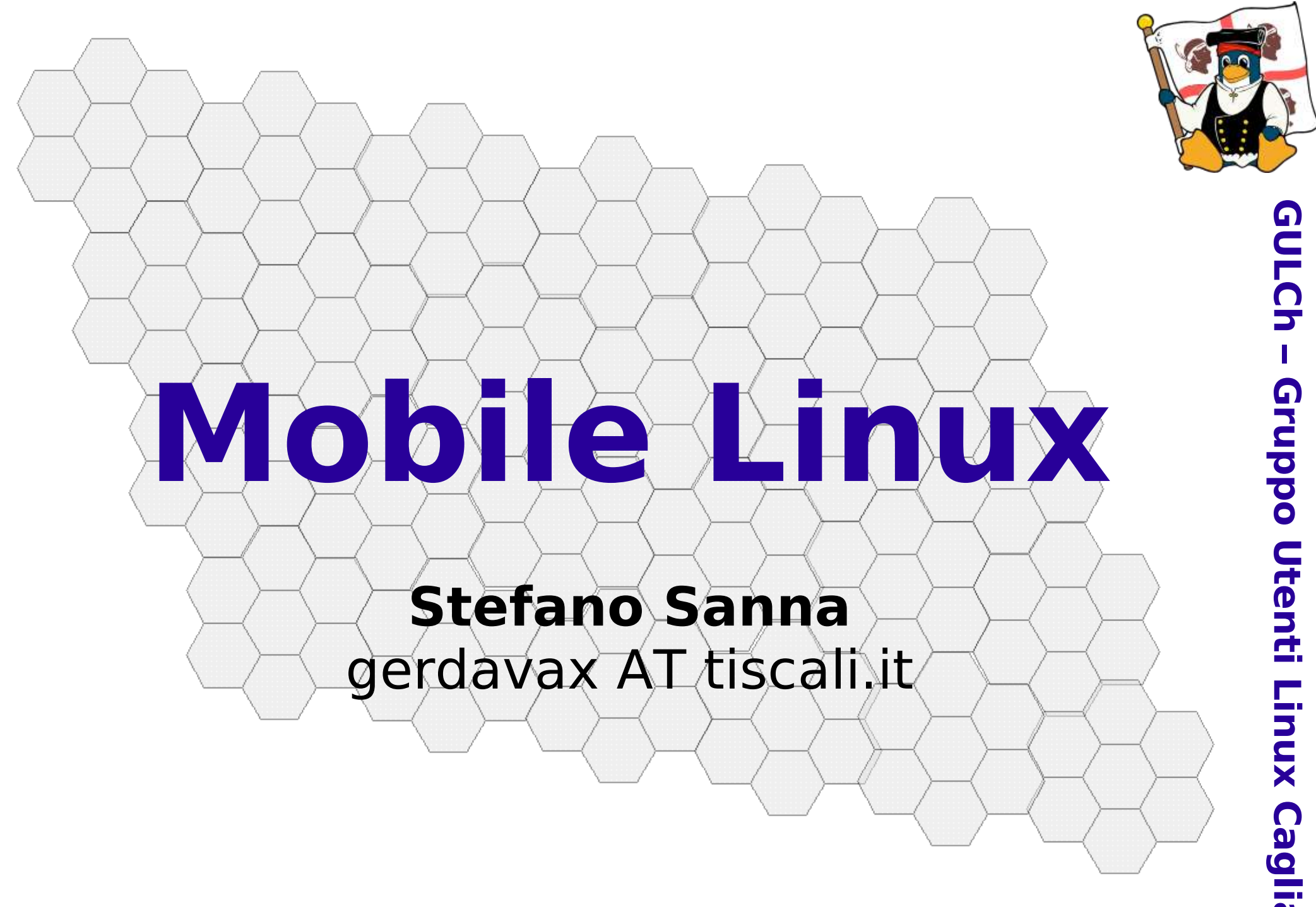

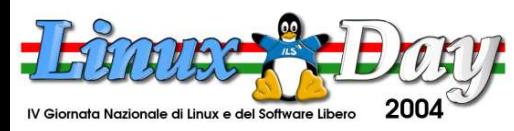

### **Mobile Linux**

- Obiettivo: illustrare le modalità di connessione alla rete cellulare
- Agenda:
	- Mobile Linux? Mobile Linux!
	- Connessioni remote...
	- Interfacce: seriali, USB, Bluetooth
	- Connettività: GSM, GPRS, UMTS
	- Domande
	- Bibliografia

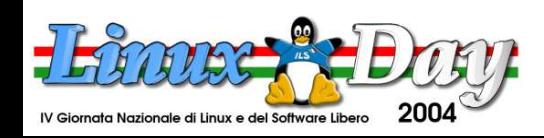

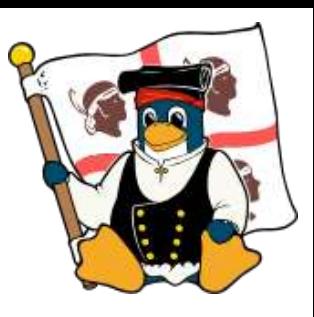

**G U L C h**

**–**

**G r u p p o**

> **U t e n ti**

**Lin**

**u x**

**C a**

**glia**

**ri**

### **Mobile Linux**

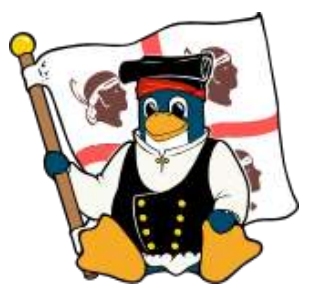

- Chi utilizza Linux fuori dall'ufficio/casa ha numerose esigenze di connessione tra dispositivi, reti e applicazioni
- Gli strumenti a disposizione permettono una notevole flessibilità di utilizzo del sistema operativo, anche in condizioni "estreme"
- Purtroppo persiste l'indifferenza di molti produttori al supporto per Linux...

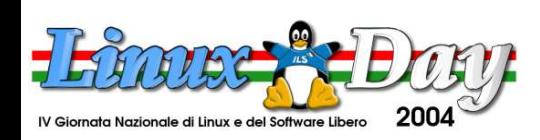

# **Mobile Linux: quali dispositivi?**

- L'uso "mobile" comprende l'uso di dispositivi quali:
	- Access Point Wireless LAN
	- Telefoni cellulari (GSM, GPRS, EDGE, UMTS)
	- Palmari
	- GPS

– ...

– Pen drive (mass storage)

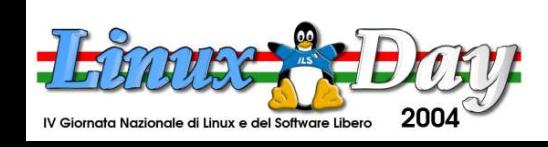

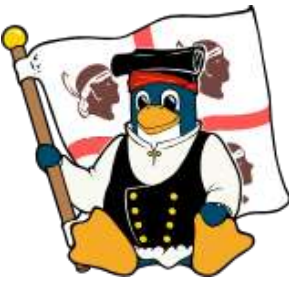

**G U L C h – G r u p p o U t e n ti Lin u x C a glia ri**

### **Accesso alla rete cellulare**

- 
- Dove non sono disponibili reti locali wireless, è necessario utilizzare una connessione alla rete cellulare per essere online! :-)
- Per l'accesso occorre:
	- Un terminale abilitato (il telefono)
	- Una sottoscrizione alla rete (la SIM)
	- Un sistema configurato opportunamente (il PC)

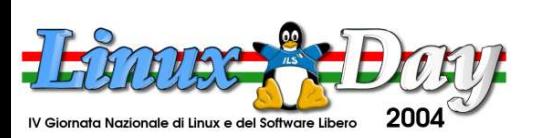

# **Configurazione del PC**

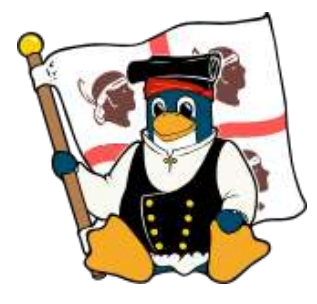

- La configurazione del PC consiste in:
	- Abilitazione e configurazione delle **interfacce** fisiche di comunicazione tra PC e terminale
	- Configurazione dei parametri **software** per l'inizializzazione del modem e dello stack TCP/IP su linea seriale attraverso PPP
- In questa presentazione non sono trattate le installazioni dei driver seriali, USB e Bluetooth, per i quali si rimanda alla documentazione ufficiale

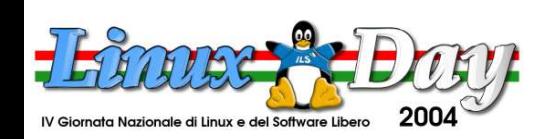

### **Interfacce**

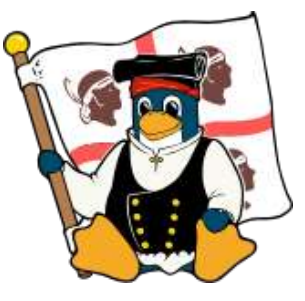

**G**

- I moderni PC dispongono di molte interfacce di comunicazione:
	- **Seriali**
	- Parallele
	- **PCMCIA**
	- **USB**
	- Firewire
	- **IrDA**
	- **Bluetooth**

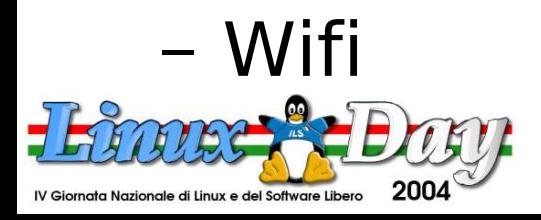

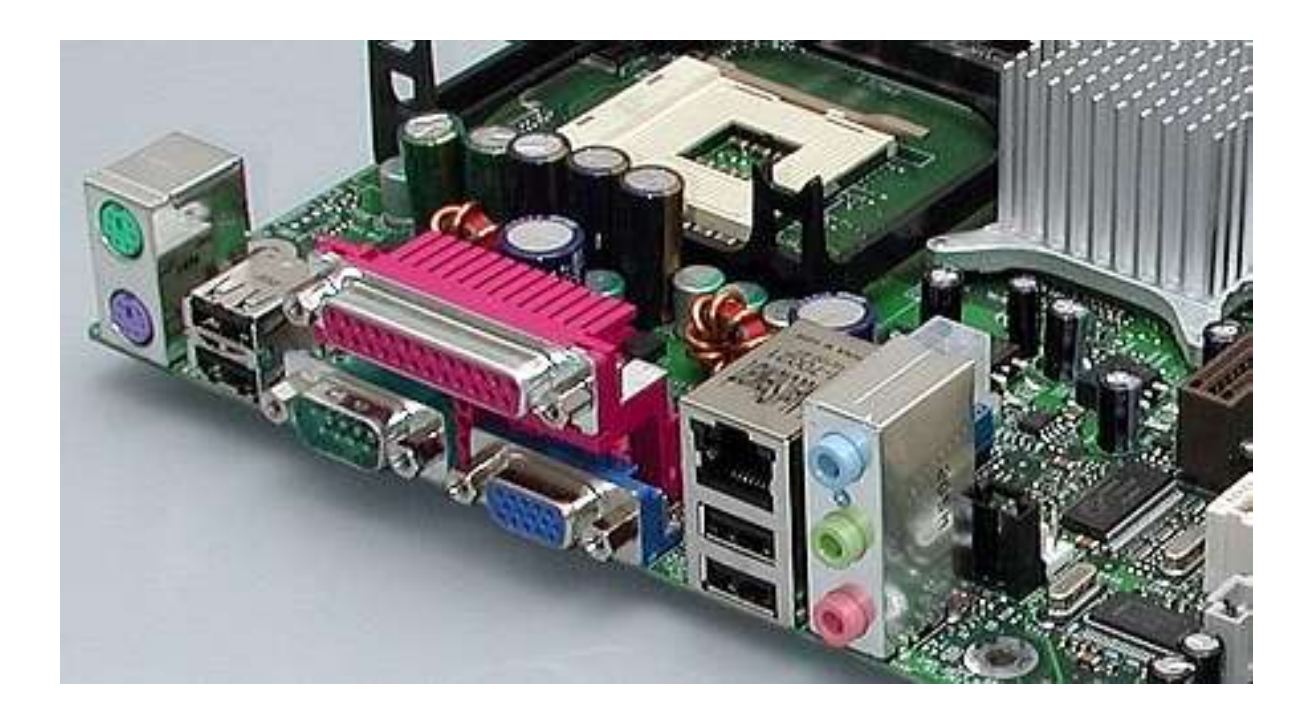

### **Interfacce**

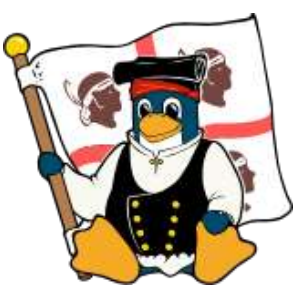

- L'uso di interfacce seriali/USB/Bluetooth permette di utilizzare il medesimo hardware su desktop e portatili (e, talvolta, anche su PDA), mentre l'uso di PCMCIA o Firewire può richiedere l'installazione di adattatori aggiuntivi
- Alcuni dispositivi hanno requisiti di performance e alimentazione di cui occorre tenere presente (specie su bus USB)

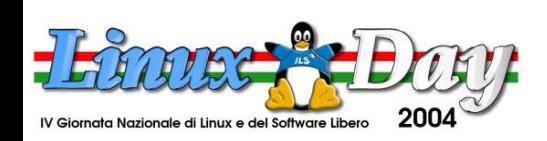

### **Interfacce**

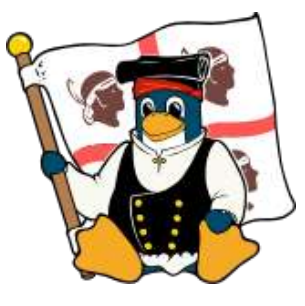

- Nella maggioranza dei casi il problema di connessione si riconduce alla creazione di un device di tipo seriale, reale o in emulazione, wired o wireless
- La configurazione dei parametri del modem è indipendente dal tipo di connessione (seriale, USB...) utilizzata ma dipende dal terminale e dal gestore di accesso

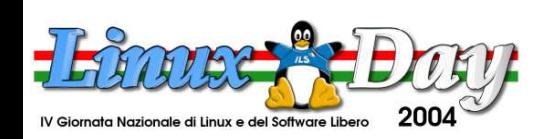

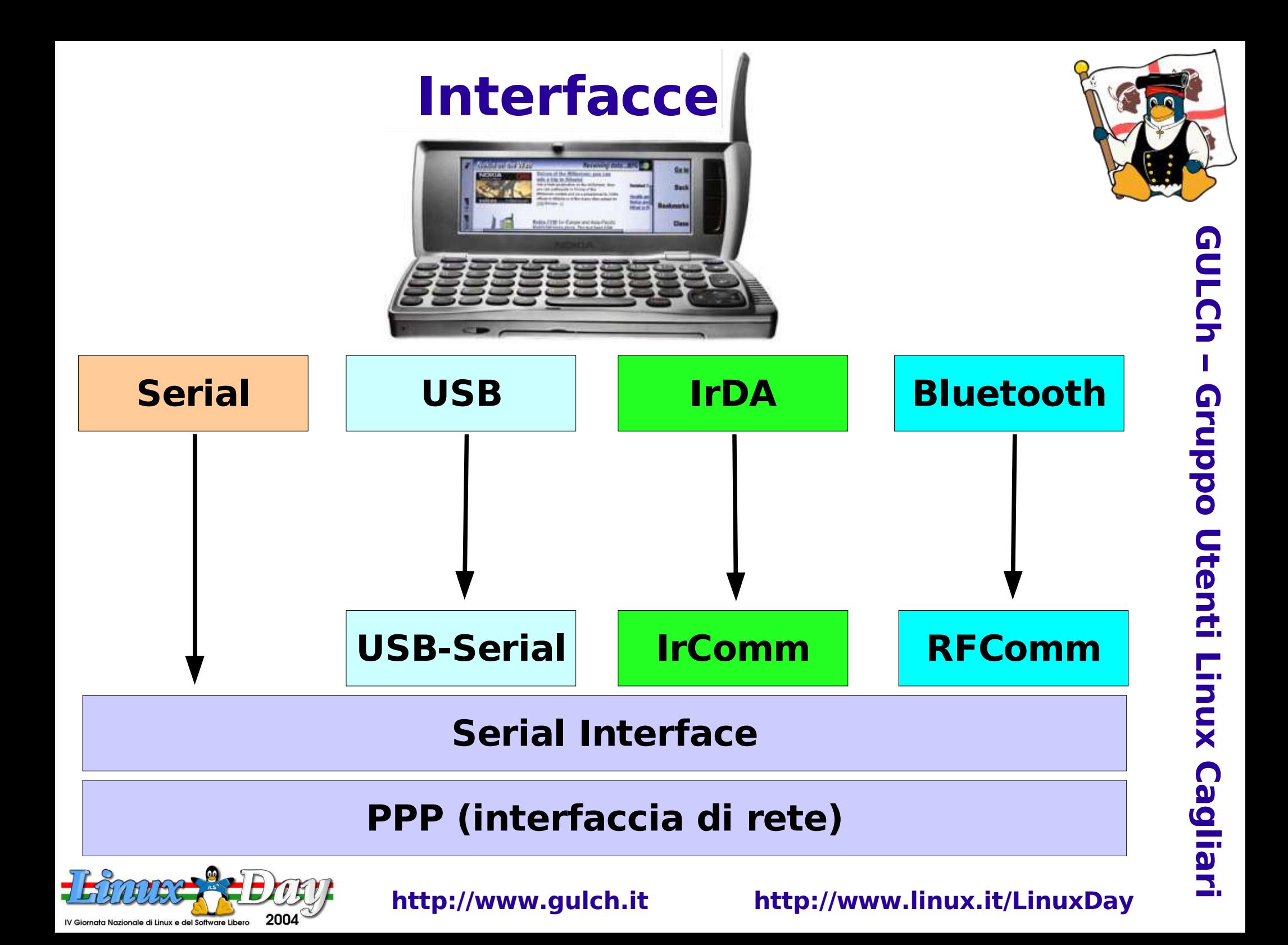

### **Porte seriali**

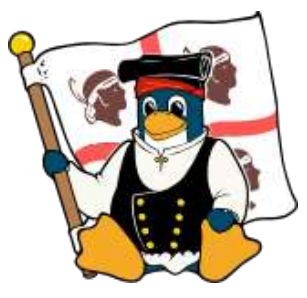

- E' una interfaccia economica, universalmente supportata!!!
- Compatibili con lo standard RS232, sono state l'interfaccia universale sino agli anni '90...
- Sono già state eliminate da tempo dai portatili e stanno iniziando a sparire anche dai desktop (spesso sono disponibili attraverso daughter-board opzionali)...

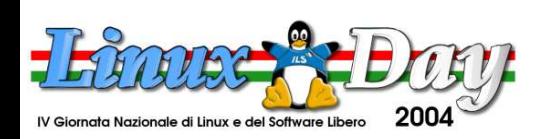

### **Driver seriali**

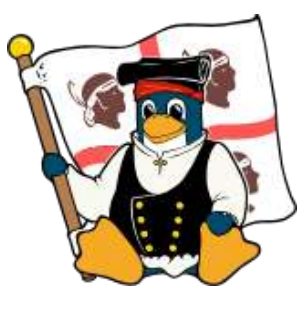

### ● Il file /proc/tty/drivers informa sui driver attivi sul sistema:

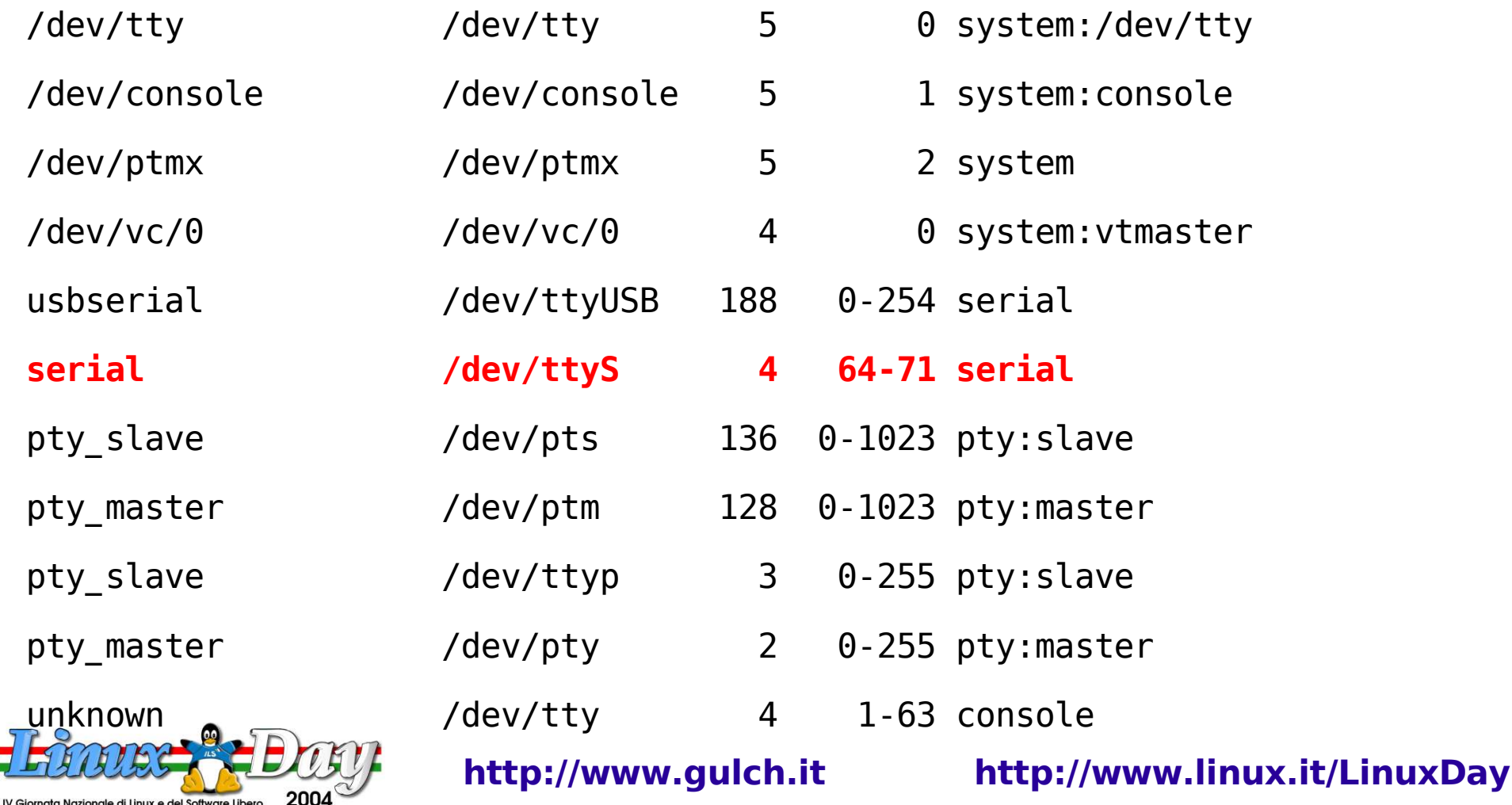

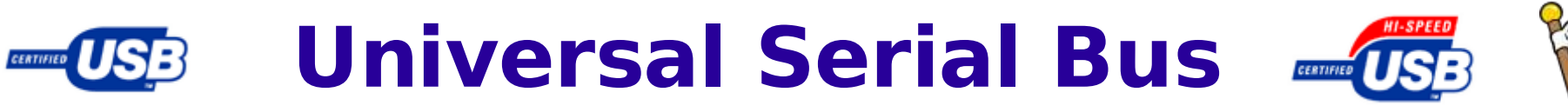

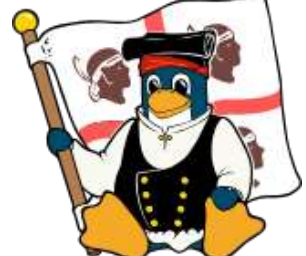

- E' un interfaccia con protocollo di comunicazione master/slave per l'interfacciamento di dispositivi periferici
- Permette di connettere sino a 127 dispositivi, con una velocità massima di 12Mbps
- Oltre alla trasmissione dati, può alimentare dispositivi a basso assorbimento
- La specifica 2.0 (1999) prevede un sensibile aumento di velocità: 480Mbps

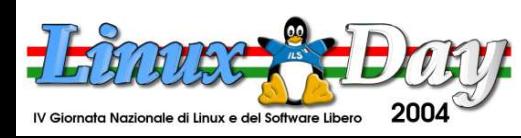

### **Dispositivi USB**

- 
- Il bus USB permette di connettere dispositivi di diverso tipo: scanner, stampanti, unità di memorizzazione, fotocamere digitali, telefoni cellulari, webcam, mouse e tastiere...
- Ogni dispositivo richiede un opportuno driver... :-(
- Ovviamente... nei CD che accompagnano i prodotti non hanno i driver per Linux ma...

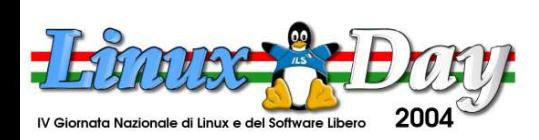

### **Adattatori USB-Serial**

- 
- USB... è seriale, dunque perché non sfruttare i numerosi software e dispositivi seriali (RS-232)? ;-)
- Gli adattatori Serial-USB sono generalmente riconosciuti automaticamente dal kernel e sono creati i device **/dev/ttyUSBn**
- Il resto della configurazione è pressoché analoga alla gestione di una seriale "reale"

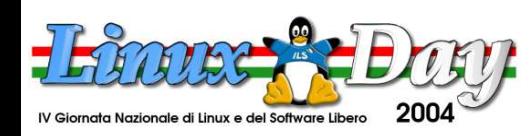

### **USB-Serial mascherati**

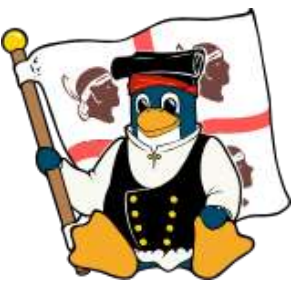

- Può accadere che un dispositivo sia effettivamente un adattatore USB-Serial ma il suo device ID non è riconosciuto dallo stack USB del sistema operativo
- Occorre fare un po' di analisi sull'interfaccia software esportata:
	- il file /proc/bus/usb/devices mostra una descrizione testuale dei dispositivi connessi e delle loro funzionalità

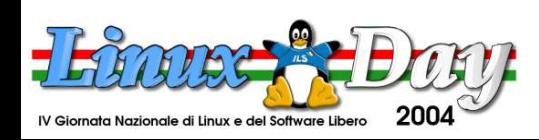

### **Interfaccia Motorola A835**

- **T:** Bus=01 Lev=01 Prnt=01 Port=01 Cnt=02 Dev#= 3 Spd=12 MxCh= 0
- D: Ver= 1.10 Cls=02(comm.) Sub=00 Prot=00 MxPS=64 #Cfgs= 1
- P: Vendor=22b8 ProdID=3002 Rev= 0.01
- S: **Manufacturer=Motorola Inc.**

prionale di Linux e del Software Liber

- S: **Product=Motorola Phone (A835)**
- $C: * #If s= 2 Cfg#= 1 Atr=c0 MxPwr= 20mA$
- I: If#= 0 Alt= 0 #EPs= 1 Cls=02(comm.) Sub=02 Prot=01 Driver=cdc acm
- E:  $Ad=8b(I)$   $Atr=03(Int.)$   $MxPS=$  16  $Ivl=10ms$
- I: If#= 1 Alt= 0 #EPs= 2 Cls=0a(data ) Sub=00 Prot=00 Driver=cdc acm
- E:  $Ad=05(0)$   $Atr=02(Bulk)$   $MxPS= 64$   $Ivl=0ms$
- E:  $Ad=86(I)$   $Atr=02(Bulk)$   $MxPS= 64$   $Ivl=0ms$

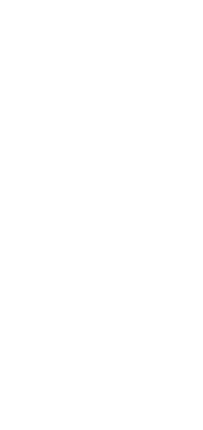

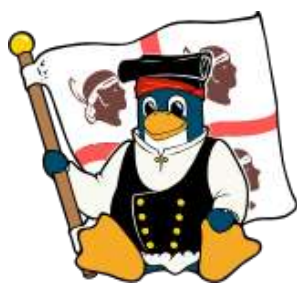

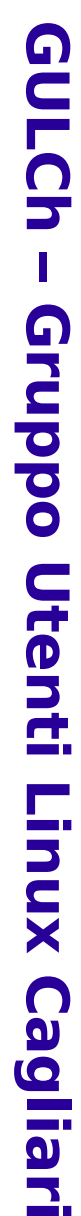

# **Topology**

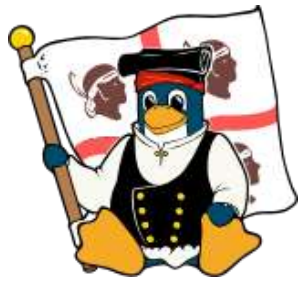

**x**

**C a**

**glia**

**ri**

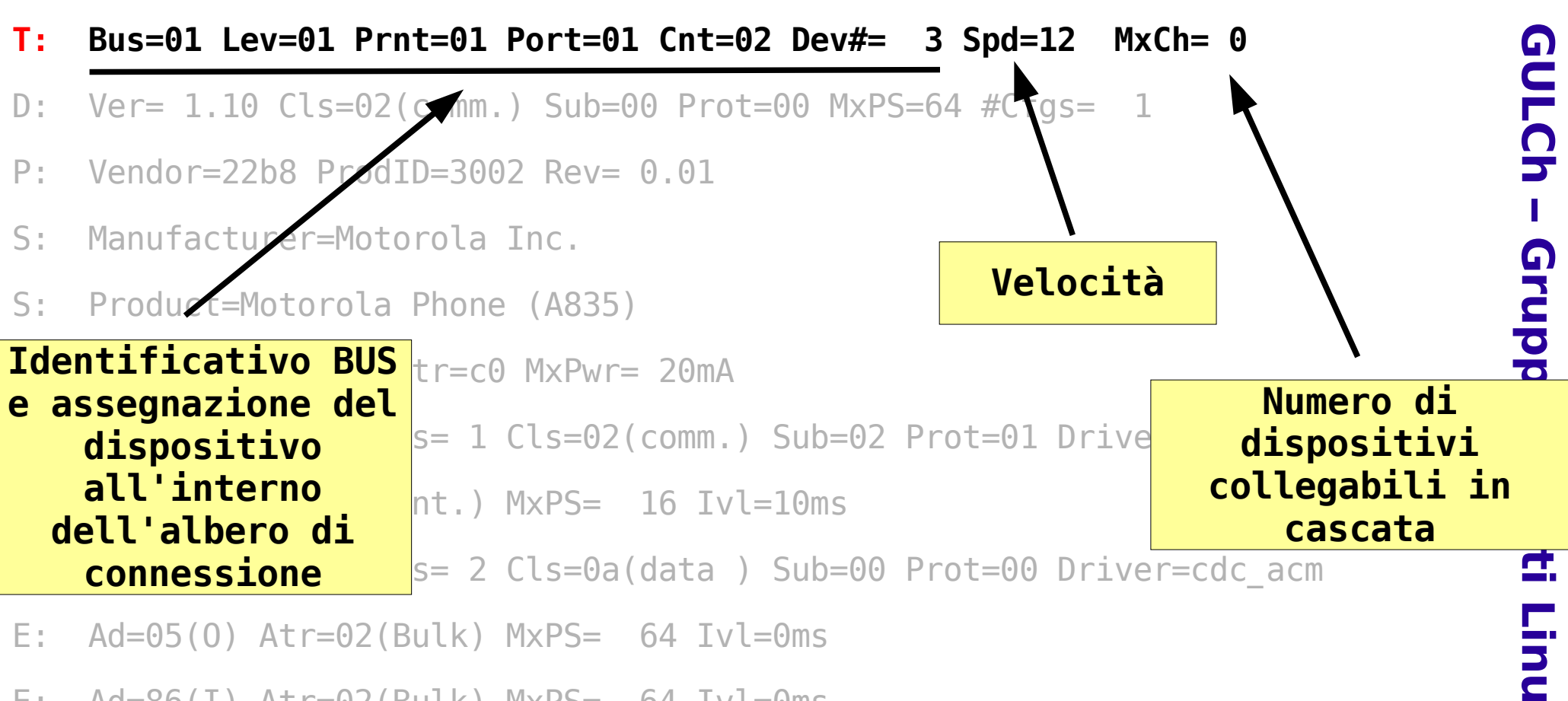

E: Ad=86(I) Atr=02(Bulk) MxPS= 64 Ivl=0ms

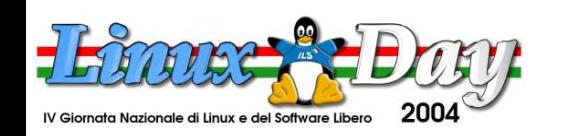

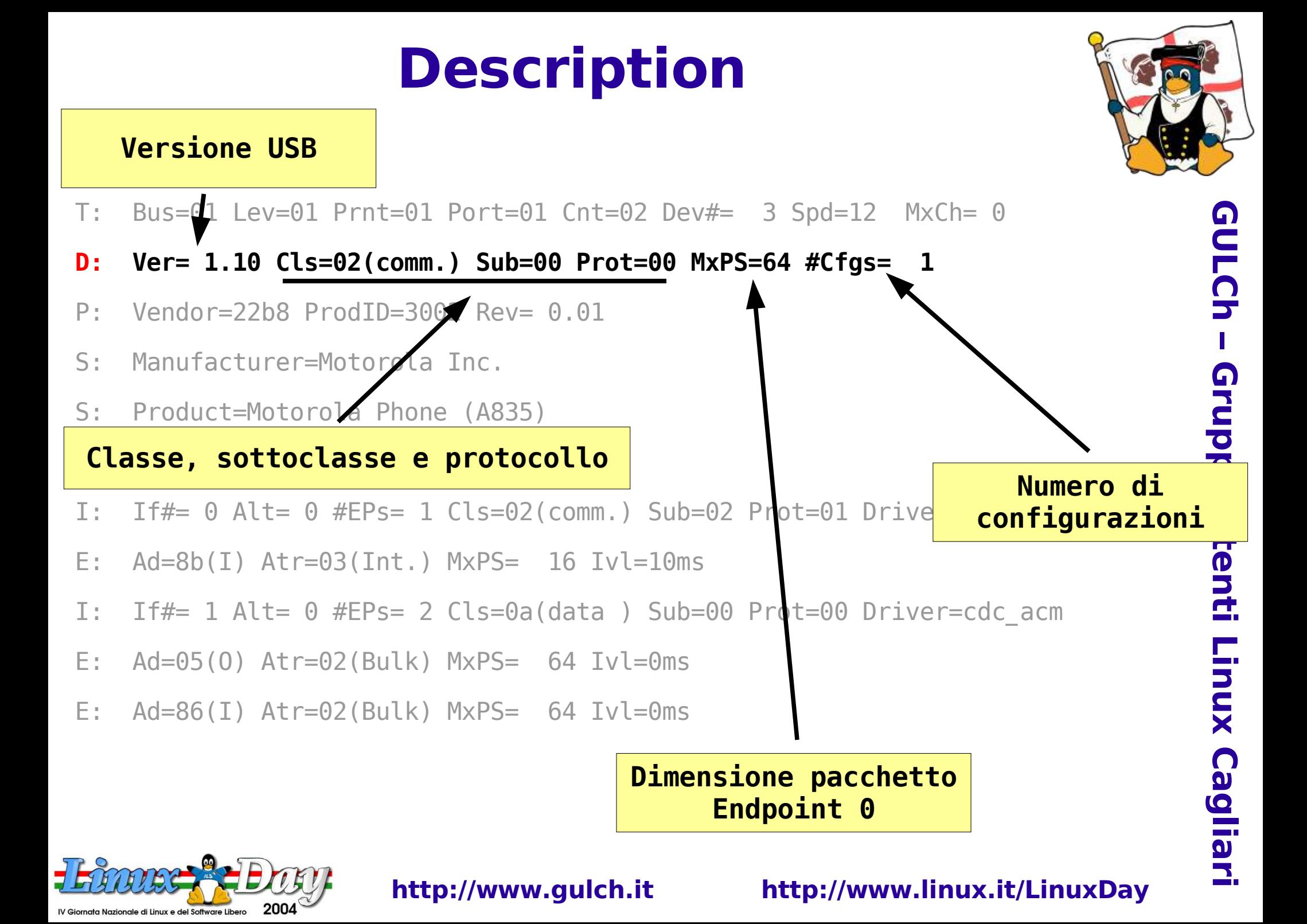

### **Product**

### **Identificativo produttore**

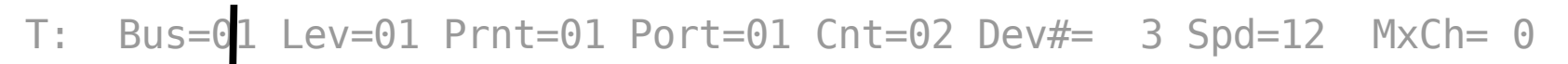

- D: Ver= 1.10 Cls=02(comm.) Sub=00 Prot=00 MxPS=64 #Cfgs= 1
- **P: Vendor=22b8 ProdID=3002 Rev= 0.01**
- S: Manufacturer=Motorola Inc.
- S: Product=Motorola Phone (A835)
- $C: *$  #Ifs= 2  $C$ fg#= 1  $A$ tr=c0  $M \times P$ wr= 20mA
- I: If#= 0 Alt= 0 #EPs= 1 Cls=02(comm.) Sub=02 **Prot=01** Driver=cdc acm
- E:  $Ad=8b(I)$   $Atr=63(Int.)$   $MxPS=$  16 Ivl=10ms
- I: If#=  $1 \overline{\text{100}}$   $\overline{\text{11}}$   $\overline{\text{120}}$   $\overline{\text{130}}$   $\overline{\text{140}}$   $\overline{\text{15}}$   $\overline{\text{160}}$  acm  $\overline{\text{160}}$   $\overline{\text{160}}$   $\overline{\text{170}}$   $\overline{\text{180}}$   $\overline{\text{180}}$   $\overline{\text{180}}$   $\overline{\text{180}}$   $\overline{\text{180}}$   $\overline{\text{180}}$   $\$ **Identificativo prodotto**
- E:  $Ad=05(0)$   $AT="20Z(DUK)$   $MXPS= 64$  Ivl=0ms
- E: Ad=86(I) Atr=02(Bulk) MxPS= 64 Ivl=0ms

**Revisione prodotto**

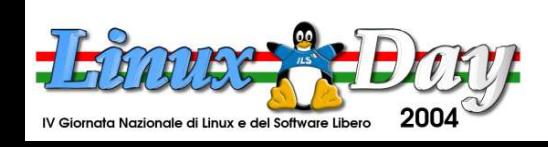

**http://www.gulch.it http://www.linux.it/LinuxDay**

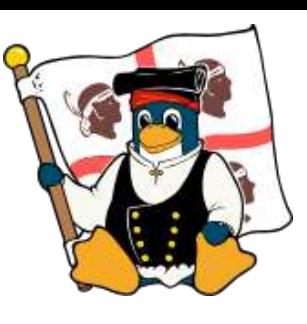

**G U L C h – G r u p p o U t e n ti Lin u x C a glia ri**

### **Descrizione prodotto**

#### **Nome produttore**

- T: Bus=01 Lev=01 Prnt=01 Port=01 Cnt=02 Dev#= 3 Spd=12 MxCh= 0
- D: Ver= 1.10 Cls=02(comm.) Sub=00 Prot=00 MxPS=64 #Cfgs= 1
- P: Vendor=22b8 ProdID=3002 Rev= 0.01
- **S: Manufacturer=Motorola Inc.**
- **S: Product=Motorola Phone (A835)**
- $C: * #If s= 2 Cfg#= 1 At r=c0 MxPwr= 20mA$
- I: If#= 0 Alt= 0 #EPs= 1 Cls=02(comm.) Sub=02 Prot=01 Driver=cdc acm
- E: Ad=8b(I) Atr=03(Int.) MxPS= 16 Ivl=10ms
- I: If#= 1 Alt= 0 #EPs= 2 Cls=0a(data ) Sub=00 Prot=00 Driver=cdc\_acm **Nome prodotto**
- E:  $Ad=05(0)$  ALT=02(DULK) MXPS= 64 Ivl=0ms
- E: Ad=86(I) Atr=02(Bulk) MxPS= 64 Ivl=0ms

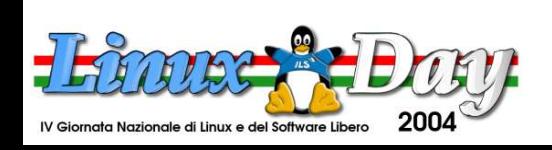

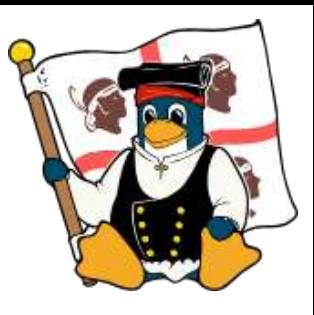

# **Configuration**

#### **Configurazione attiva e numero**

- T: Bus=01 Lev=01 Prnt=01 Port=01 Cnt=02 Dev#= 3 Spd=12 MxCh= 0
- D:  $Ver= 1.10$  Cls=02(comm.) Sub=00 Prot=00 MxPS=64 #Cfas= 1
- P: Vendor=22b8 ProdID=3002 Rev= 0.01
- **S: Manufacturer=Motorola Inc.**
- **S: Product=Motorola Phone (A835)**
- **C:\* #Ifs= 2 Cfg#= 1 Atr=c0 MxPwr= 20mA**
- I: If#= 0 Alt= 0 #EPs= 1 Cls=02(comm.) Sub=02 Prot=01 Driver=cdc\_acm
- E:  $Ad=8b(I)$   $Atr=03(Int.)$   $MxPS=$  16 Ivl=10ms
- I: If#+ 1 Alt= 0 #EPs= 2 Cls=0a(data ) Sub=00 Prot=00 Driver=cdc acm
- E: Ad=05(O) Atr=02(Bulk) MxPS= 64 Ivl=0ms
- E: Ad=86(I) Atr=02(Bulk) MxPS= 64 Ivl=0ms

**Numero interfacce esportate**

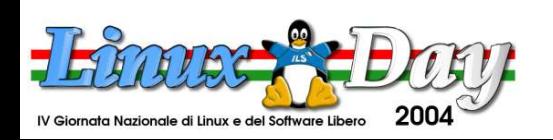

**http://www.gulch.it http://www.linux.it/LinuxDay**

**Corrente assorbita sul bus USB (max 500mA)**

**Tipo di** 

**alimentazione**

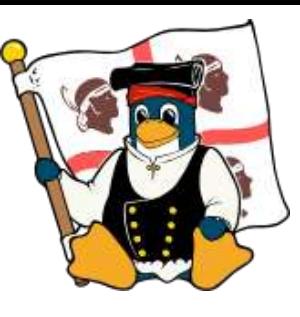

**G U L C h – G r u p p o U t e n ti Lin u x C a glia ri**

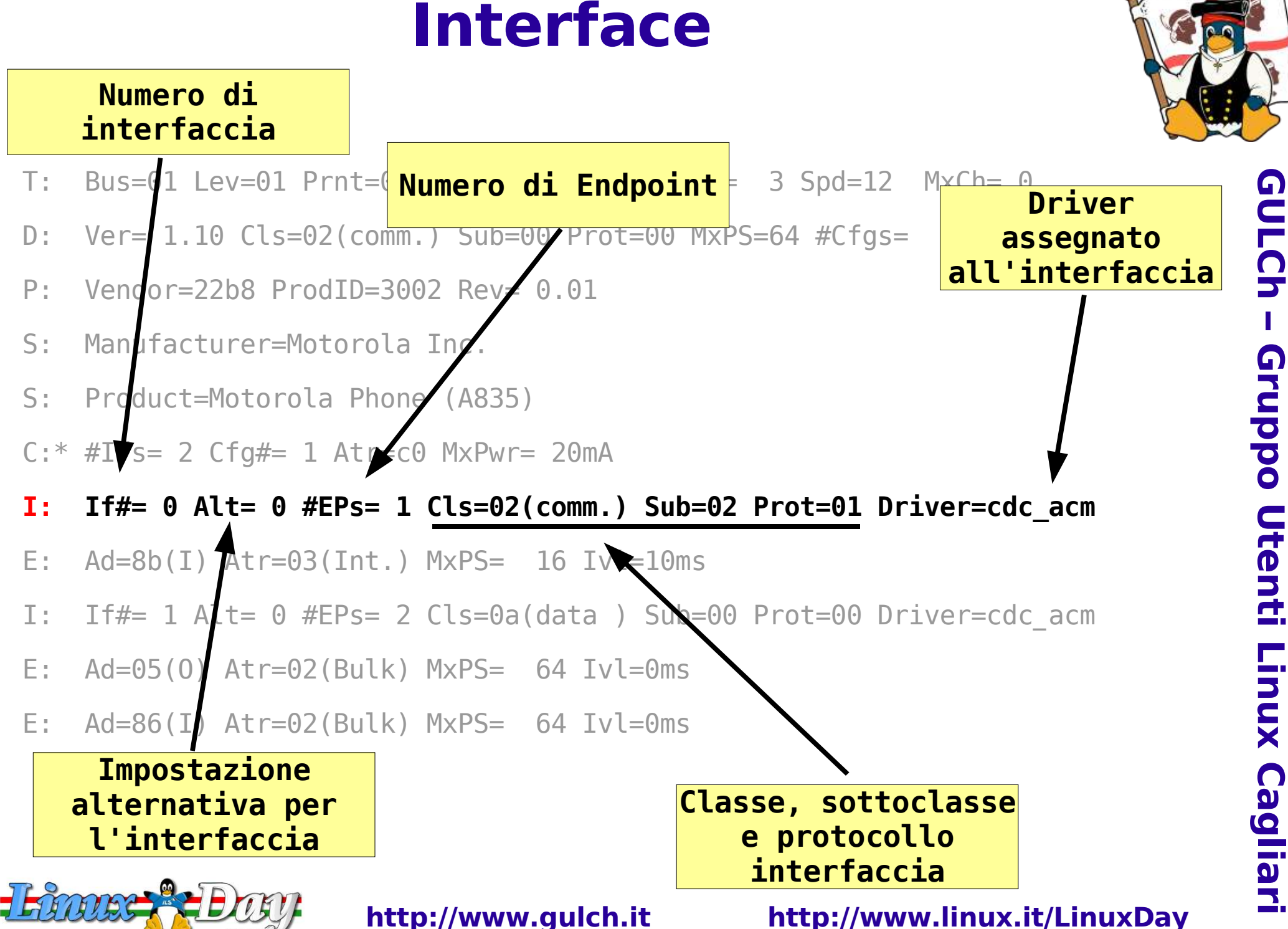

2004

V Giornata Nazionale di Linux e del Software Libero

**– G r u p p o U t e n ti Lin u x C a glia ri**

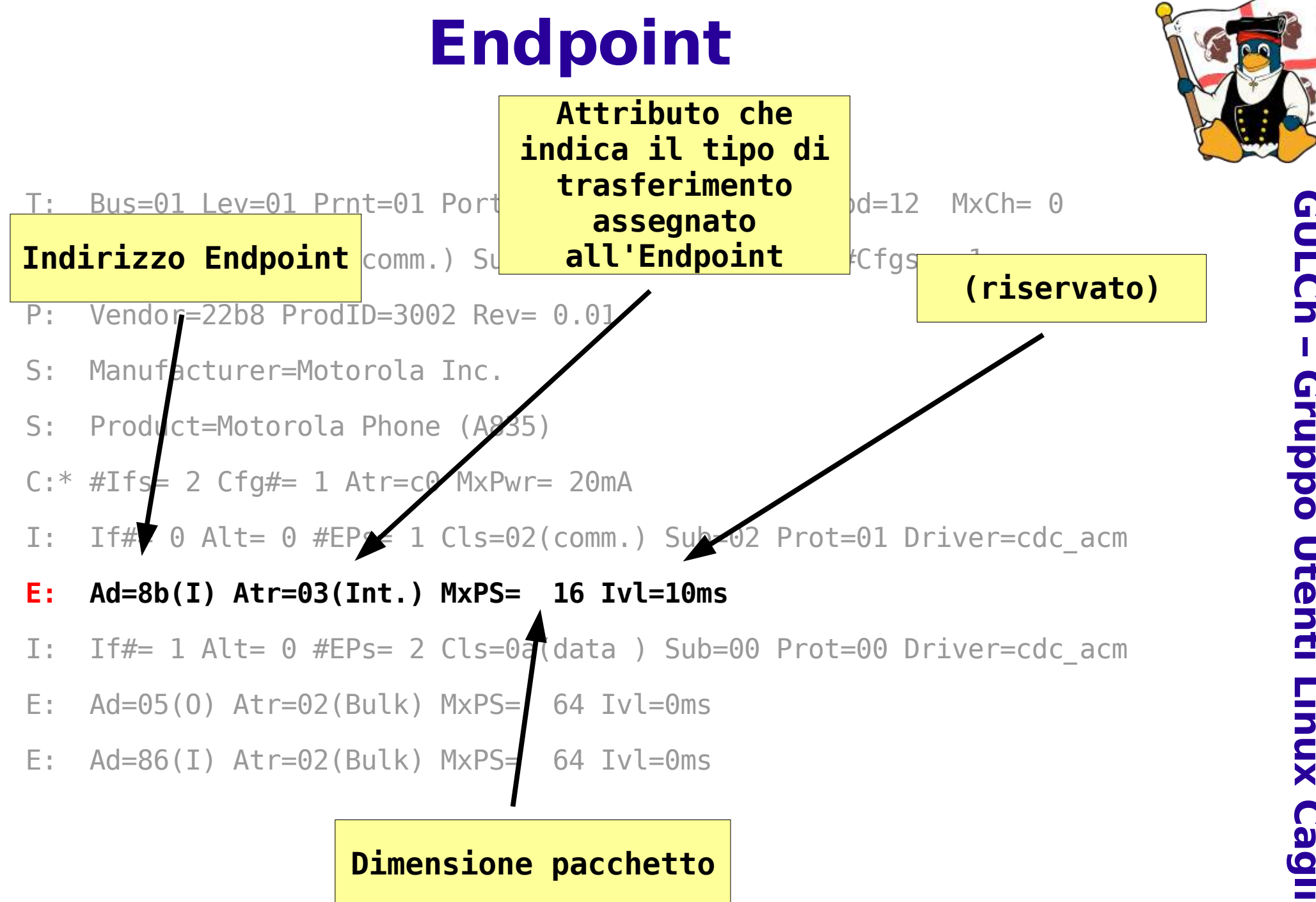

Inzionale di Linux e del Software Libero

### **Funzioni esportate**

- T: Bus=01 Lev=01 Prnt=01 Port=01 Cnt=02 Dev#= 3 Spd=12 MxCh= 0
- D: Ver= 1.10 Cls=02(comm.) Sub=00 Prot=00 MxPS=64 #Cfgs= 1
- P: **Vendor=22b8 ProdID=3002** Rev= 0.01
- S: Manufacturer=Motorola Inc.
- S: Product=Motorola Phone (A835)
- $C: * #If s = 2 Cfg#= 1 Atr=c0 MxPwr= 20mA$
- I: If#= 0 Alt= 0 #EPs= 1 **Cls=02(comm.)** Sub=02 Prot=01 Driver=cdc\_acm
- E:  $Ad=8b(I)$   $Atr=03(Int.)$   $MxPS=$  16  $Ivl=10ms$
- I: If#= 1 Alt= 0 #EPs= 2 Cls=0a(data ) Sub=00 Prot=00 Driver=cdc acm
- E:  $Ad=05(0)$   $Atr=02(Bulk)$   $MxPS= 64$   $Ivl=0ms$
- E:  $Ad=86(I)$   $Atr=02(Bulk)$   $MxPS= 64$   $Ivl=0ms$

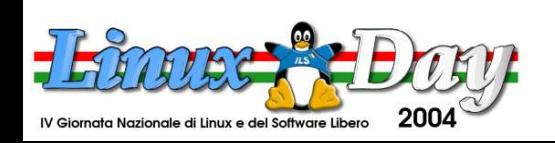

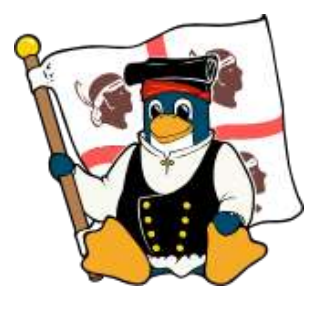

### **Funzioni esportate**

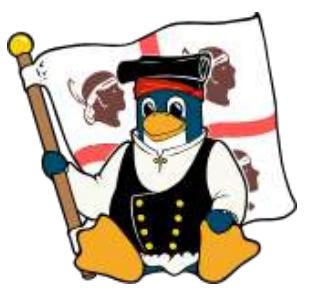

- Il dispositivo annuncia sul bus USB che esporta una interfaccia di tipo seriale, ma il sistema associa il driver cdc acm che non permette la comunicazione (o meglio, il sistema appare instabile: la maggior parte delle volte il driver non viene caricato)
- Possiamo forzare il sottosistema USB ad assegnare il driver USB-Serial al telefono cellulare in uso

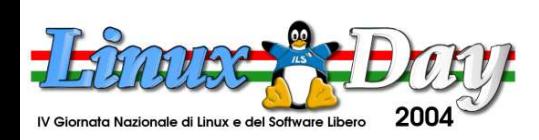

# **Installazione driver seriale**

- Rimuoviamo il modulo "errato": **rmmod cdc\_acm**
- Richiediamo il caricamento del driver USB-Serial per il dispositivo connesso al bus mostrato da devices: **modprobe usbserial vendor=0x22b8 product=0x3002**
- Il sistema ci informa (dmesg) che il processo è andato a buon fine: **usb 1-2: Generic converter now attached to ttyUSB0 (or usb/tts/0 for devfs) drivers/usb/core/usb.c: registered new driver usbserial drivers/usb/serial/usb-serial.c: USB Serial Driver core v2.0**

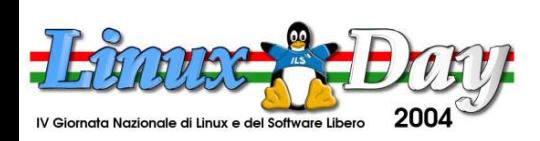

# **Bluetooth**

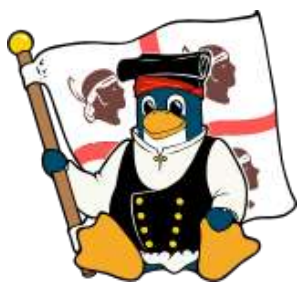

- Bluetooth è una tecnologia wireless per l'interfacciamento di dispositivi su canale radio 2.4GHz a spread spectrum
- Semplificando, Bluetooth sostituisce la moltitudine di cavi e connettori con una interfaccia standard per il discovery e l'utilizzo di periferiche in ambito personale
- E' una specifica riconosciuta da tutti i sistemi operativi e produttori di hardware

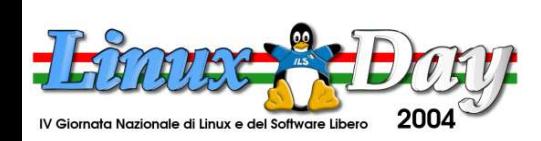

### **Lo stack Bluetooth**

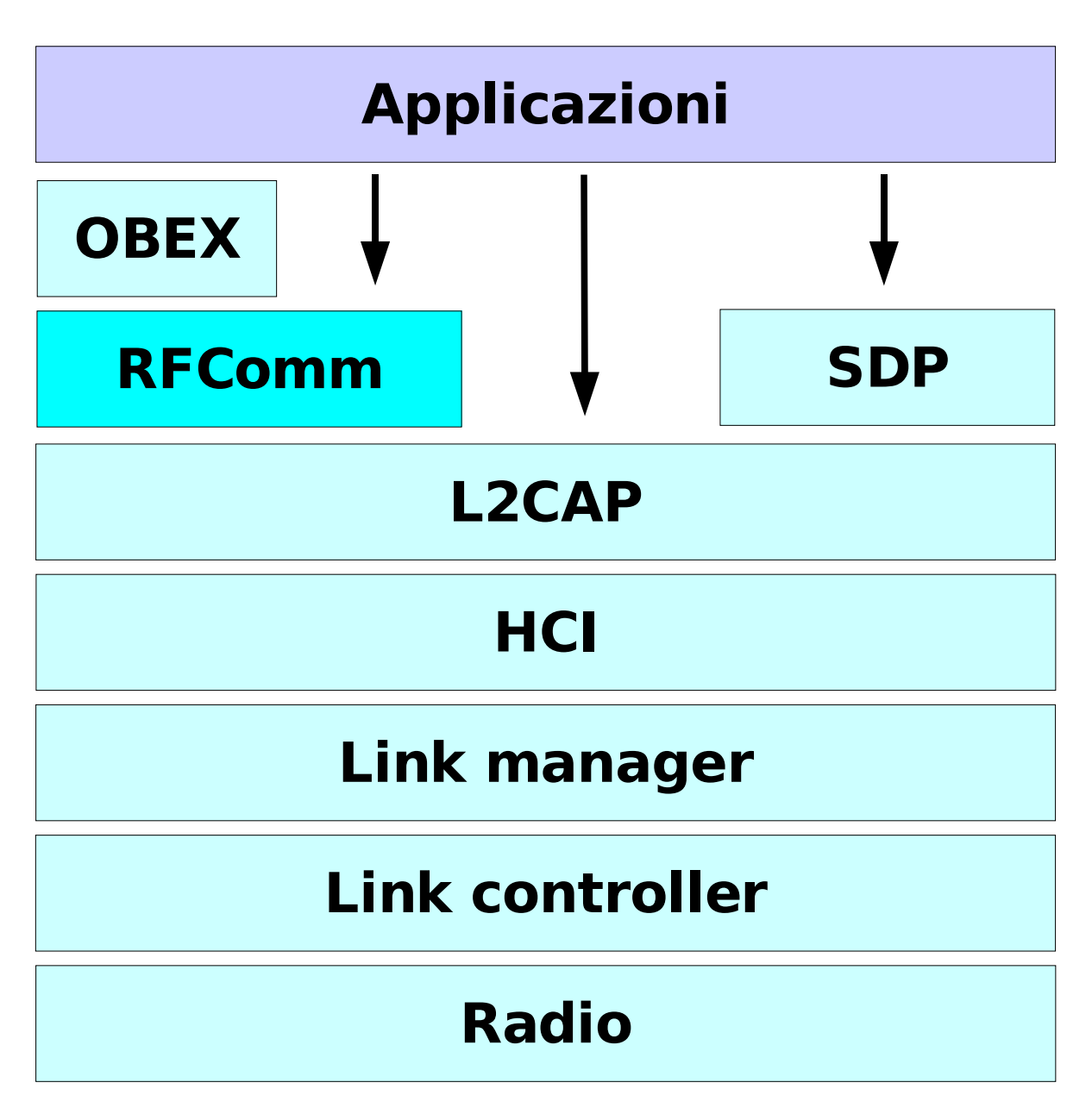

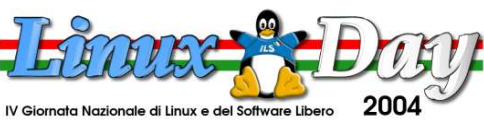

**http://www.gulch.it http://www.linux.it/LinuxDay**

**G U L C h**

**–**

**G r u p p o**

> **U t e n ti**

**Lin**

**u x**

**C a**

**glia**

**ri**

# **Bluetooth per Linux: BLUEZ**

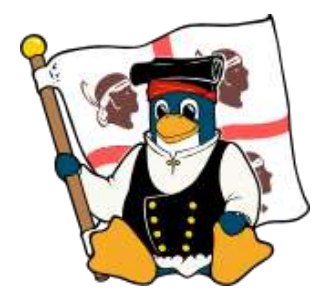

- L'implementazione Bluetooth ufficiale per Linux è Bluez, che fornisce:
	- Driver per alcuni dongle Bluetooth USB
	- Utility per il discovery dei dispositivi
	- Utility per l'utilizzo dei servizi Bluetooth (seriali, dialup, file transfer, network access...)
- Per il trasferimento file e la sincronizzazione è necessario utilizzare una implementazione di Obex (OpenObex)

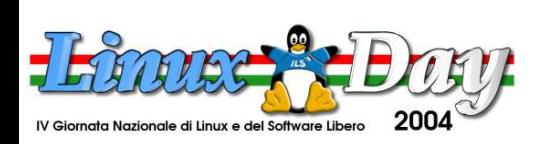

# **Attivazione dello stack Bluetooth**

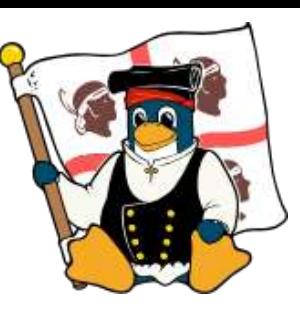

- Inserendo il dongle Bluetooth USB, il kernel informa dell'avvenuta attivazione del dispositivo
- Il demone hcid è responsabile della connessione al dispositivo
- Il comando sdptool browse mostra i servizi esportati da ciascun dispositivo

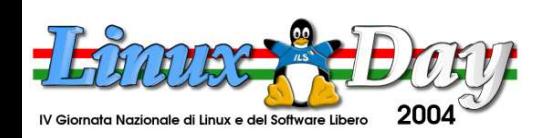

# **Binding porta Dialup**

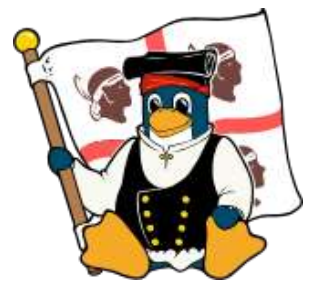

**G U**

Browsing **00:0A:28:14:75:E9** ...

Service RecHandle: 0x0

Service Class ID List:

"SDP Server" (0x1000)

Protocol Descriptor List:

"L2CAP" (0x0100)

"SDP" (0x0001)

Profile Descriptor List:

"" (0x1000)

Version: 0x0100

### ... il dispositivo si presenta...

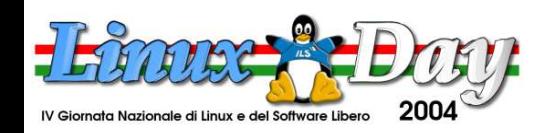

**Indirizzo fisico**

**dell'interfaccia**

**Bluetooth**

**ri**

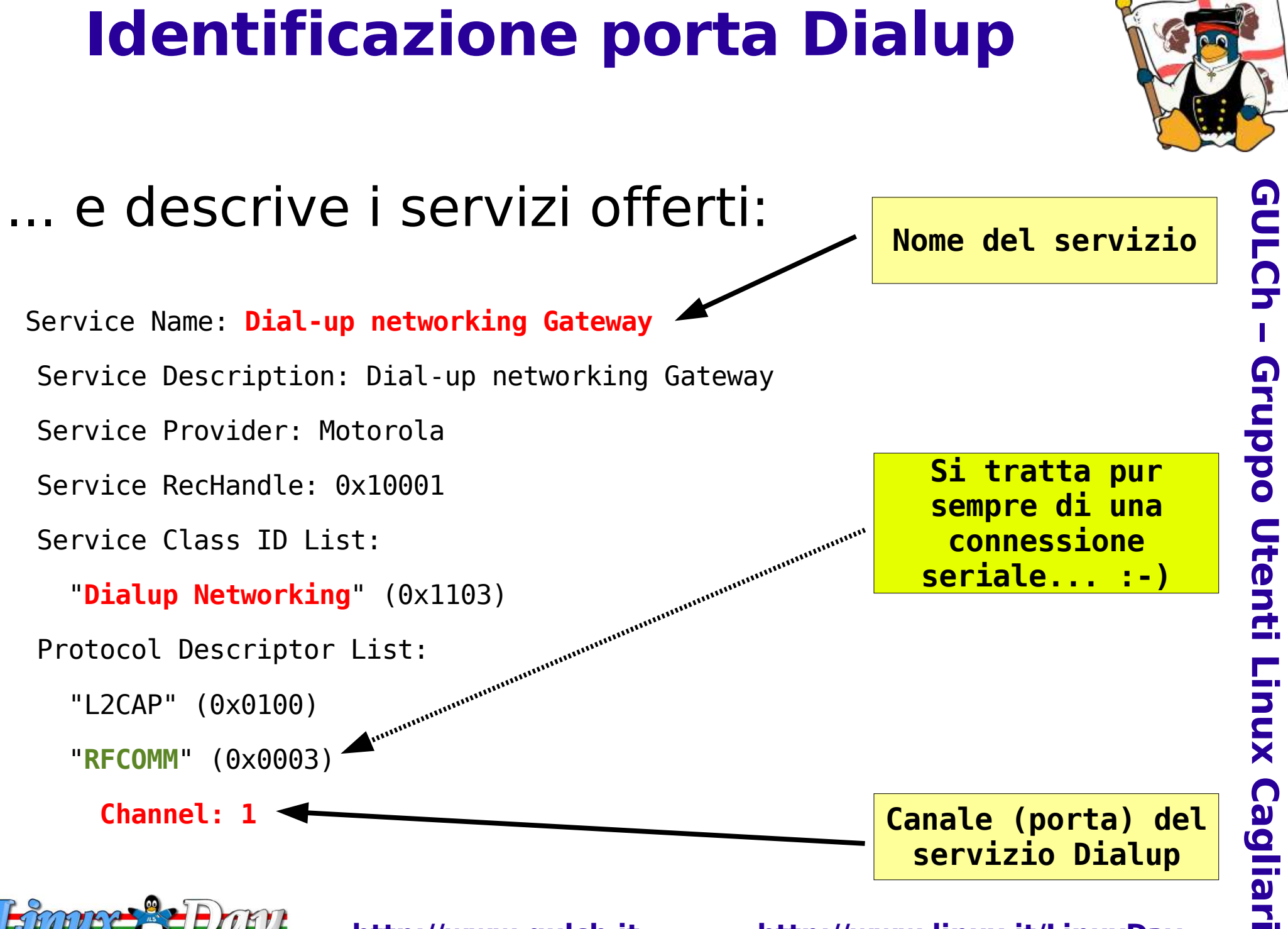

## **Assegnazione porta Dialup**

- Una volta identificato il servizio di interesse, possiamo assegnare la porta
	- locale rfcomm0 al servizio 1 del dispositivo in uso:

rfcomm bind 0 00:0A:28:14:75:E9 1

● /dev/rfcomm0 diventa l'handle locale per la seriale esportata dal telefonino

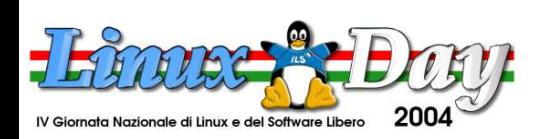

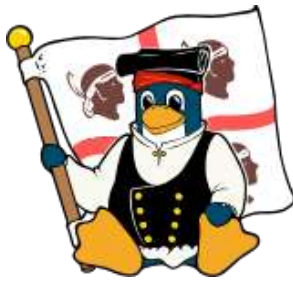

# **Configurazione software**

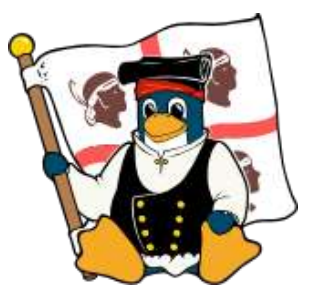

- Ora che le periferiche hardware sono configurate e sono disponibili i device connessi ai modem dei terminali telefonici, è necessario configurare i modem veri e propri e i parametri per l'accesso alla rete
- Il software di riferimento è pppd, per il quale esistono delle utility di configurazione e dei front-end grafici

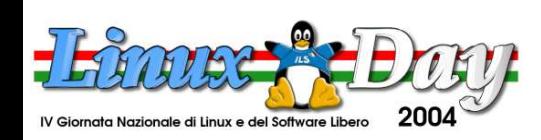

# **Configurazione KPPP**

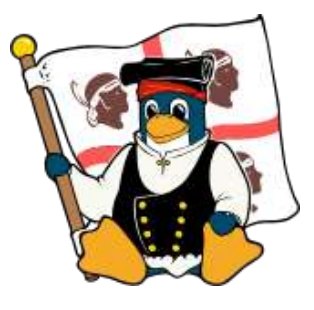

- KPPP è una comoda utility di KDE per la gestione dell'accesso remoto attraverso linea telefonica
- Permette di configurare il modem e i parametri di pppd
- Gestisce più profili di connessione (in termini di account e configurazione di rete) ma, per ora, non permette di assegnare uno specifico modem ad ogni connessione

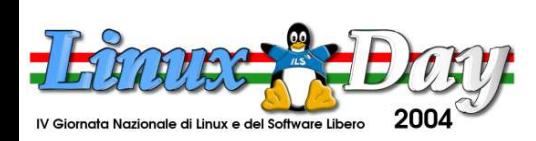

# **KPPP: parametri da configurare**

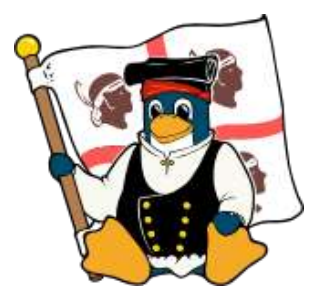

- Occorre configurare:
	- **Profilo**: nome, numero di telefono, username, password
	- **Device**: porta seriale (!) alla quale connettersi
	- **Modem**: parametri di inizializzazione del modem

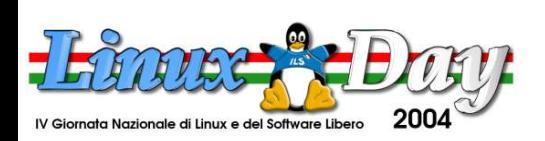

### **KPPP: crezione di un profilo**

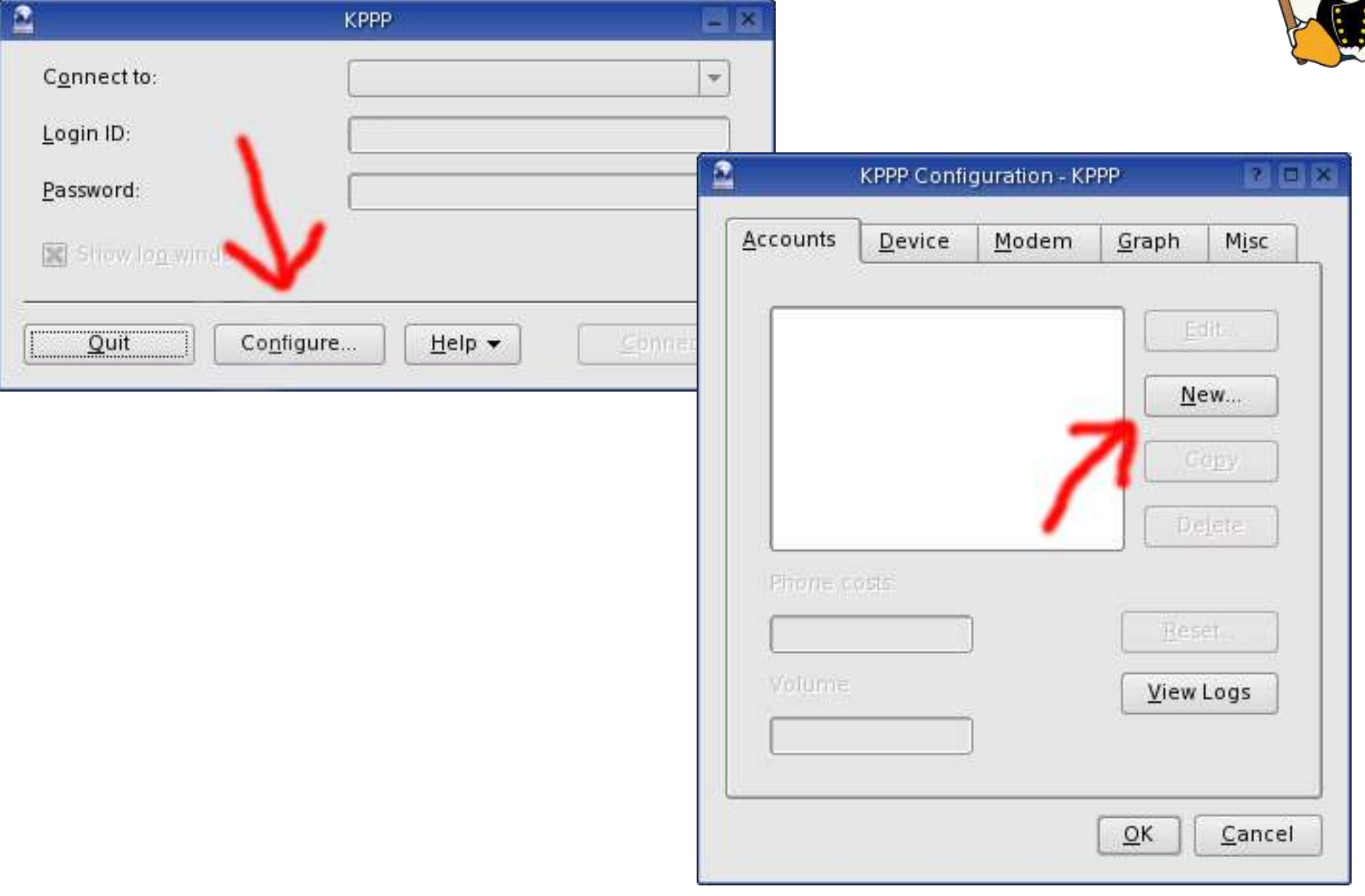

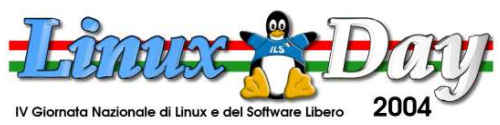

#### **http://www.gulch.it http://www.linux.it/LinuxDay**

**G U L C h**

**–**

**G r u p p o**

> **U t e n ti**

**Lin**

**u x**

**C a**

**glia**

**ri**

### **KPPP: assegnazione device**

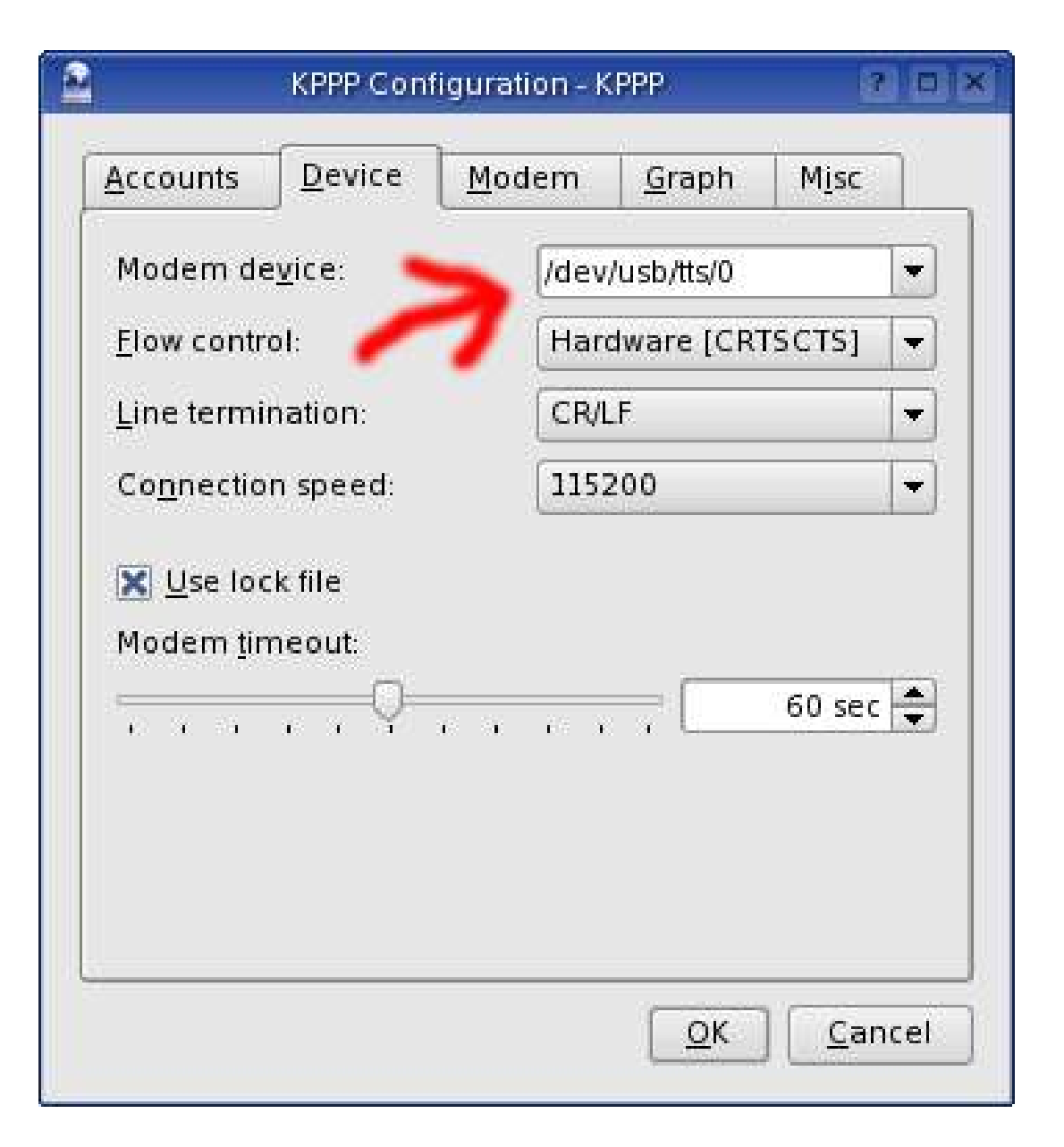

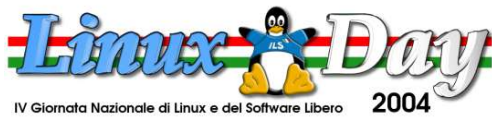

### **KPPP: connessione GSM**

- Una chiamata dati è pressoché una chiamata "telefonica", non si sfruttano i vantaggi della rete cellulare digitale
- La configurazione è analoga
- Velocità e costi sono... da provare! ;-)
- Importante: la velocità della porta seriale deve corrispondere a quella supportata dal terminale!

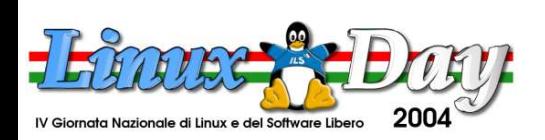

**ri**

## **KPPP: connessione GPRS**

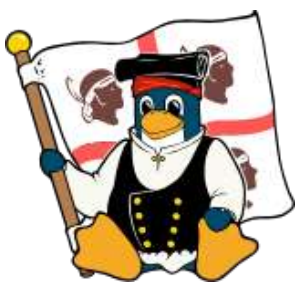

- GPRS è la tecnologia per il trasferimento dati veloce su rete telefonica GSM
- Attraverso l'uso di più timeslot, permette di raggiungere velocità paragonabili ad una connessione telefonica analogica
- L'esempio che segue mostra le modalità di configurazione per l'accesso alla rete GPRS con terminale Nokia 6600 attraverso operatore "Vodafone"

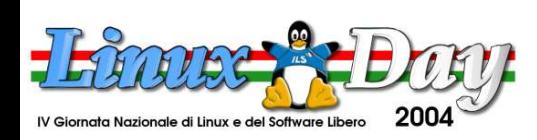

### **GPRS: numero e autenticazione**

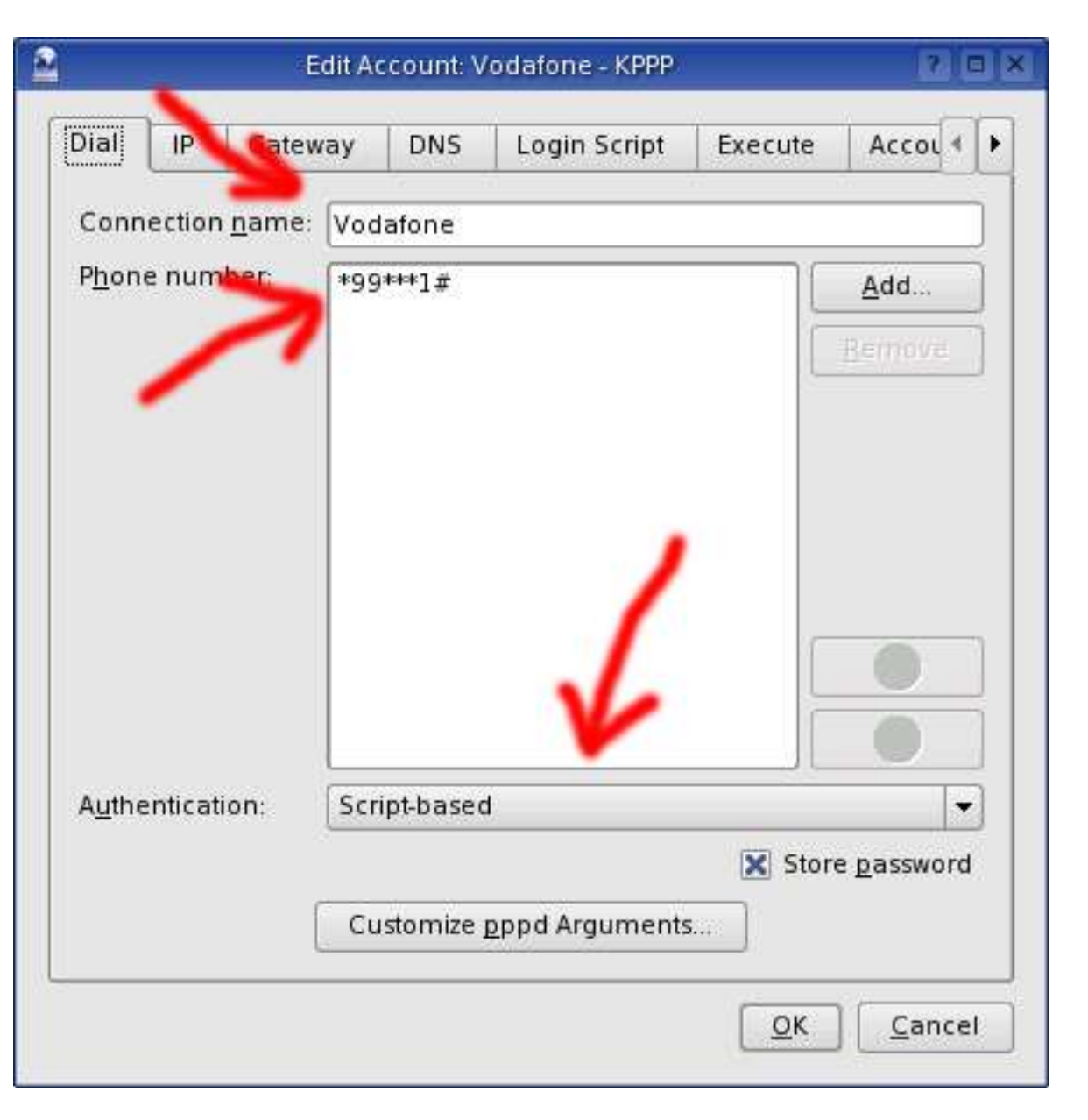

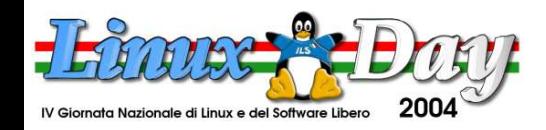

#### **http://www.gulch.it http://www.linux.it/LinuxDay**

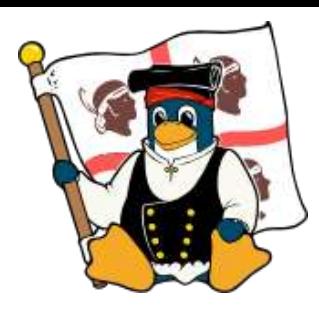

**G U L C h – G r u p p o U t e n ti Lin u x C a glia ri**

# **GPRS: configurazione modem**

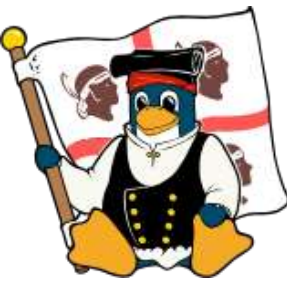

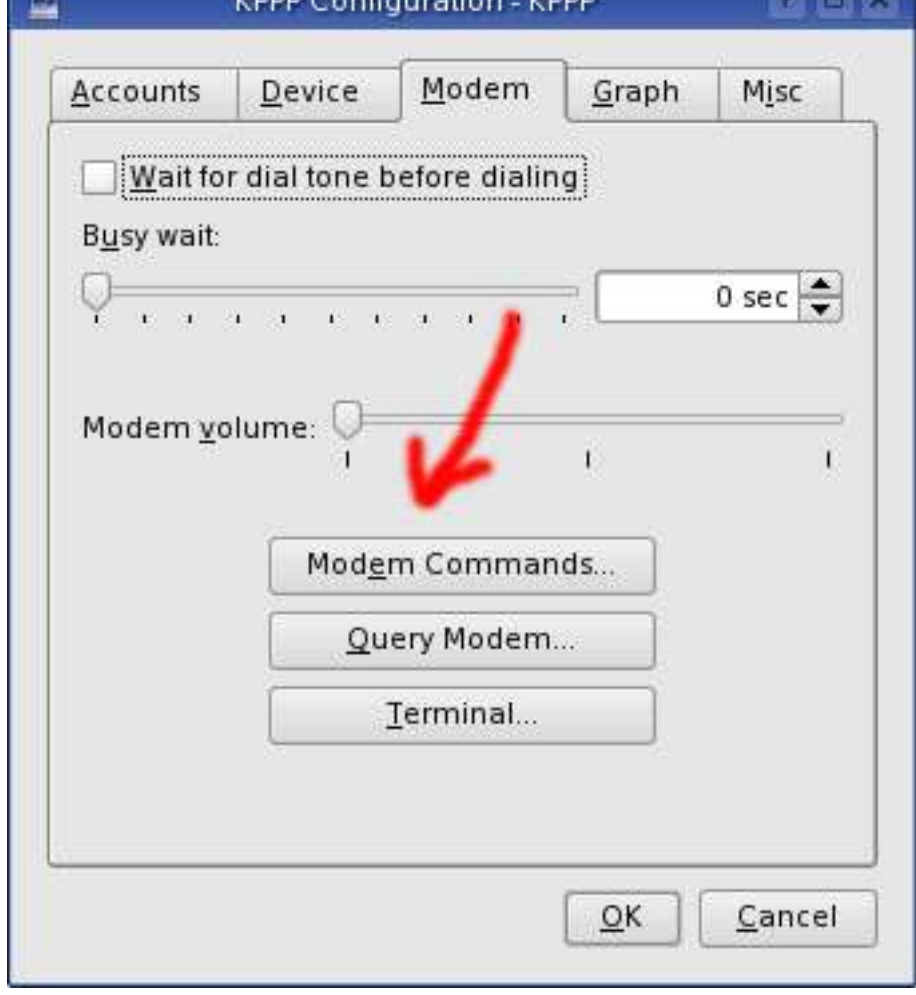

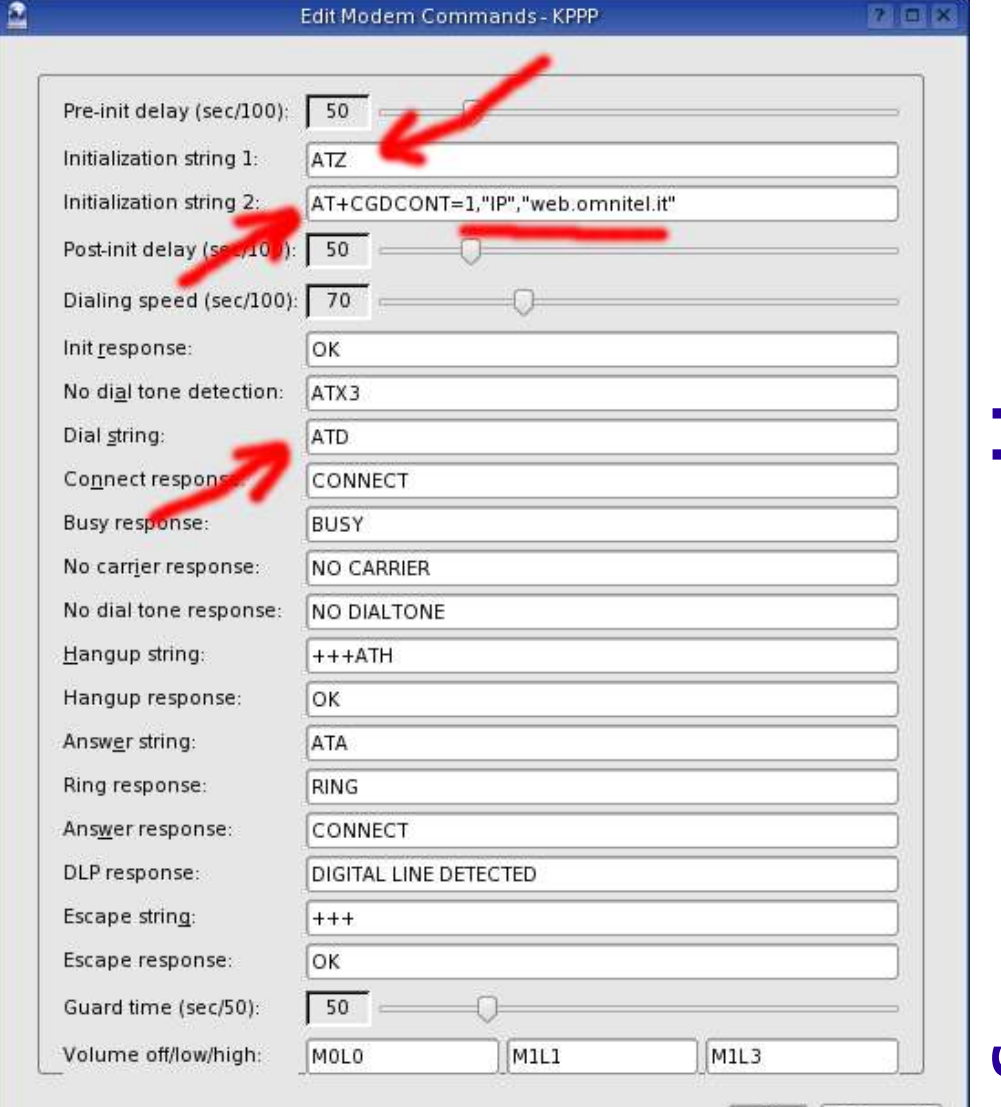

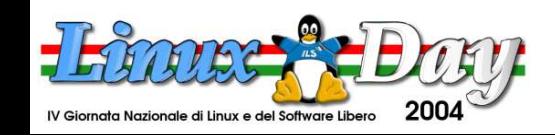

#### **http://www.gulch.it http://www.linux.it/LinuxDay**

Cancel

 $QK$ 

# **GPRS: configurazione modem**

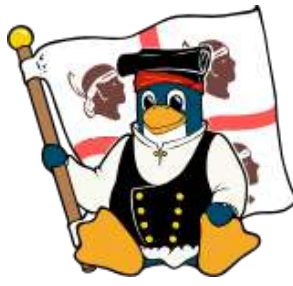

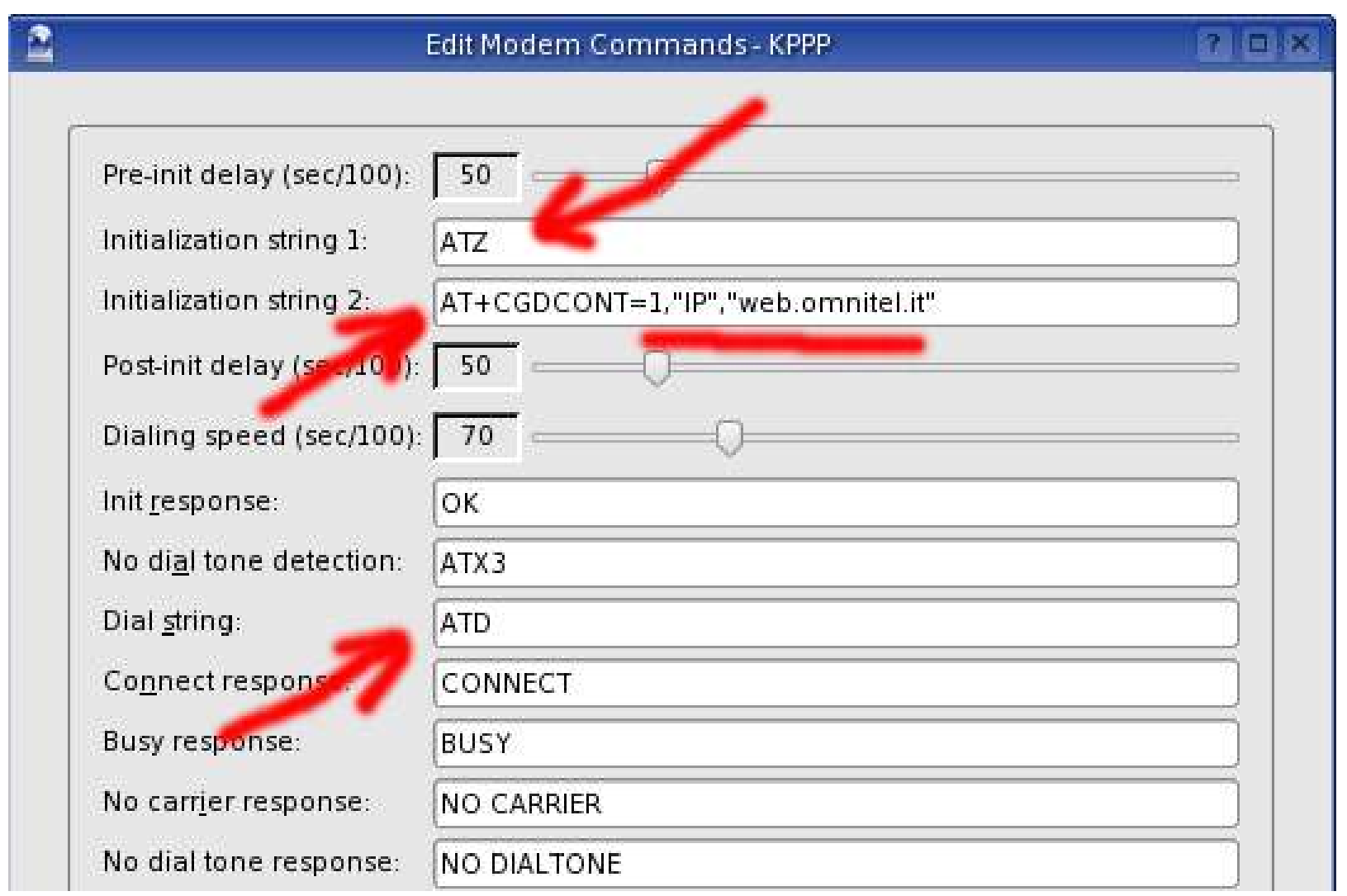

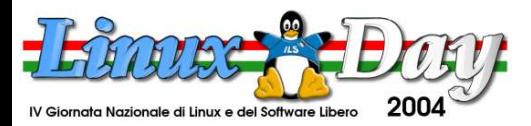

### **GPRS: username d'accesso**

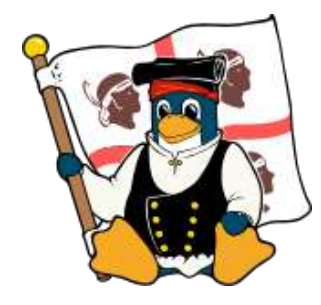

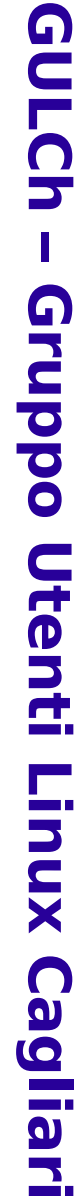

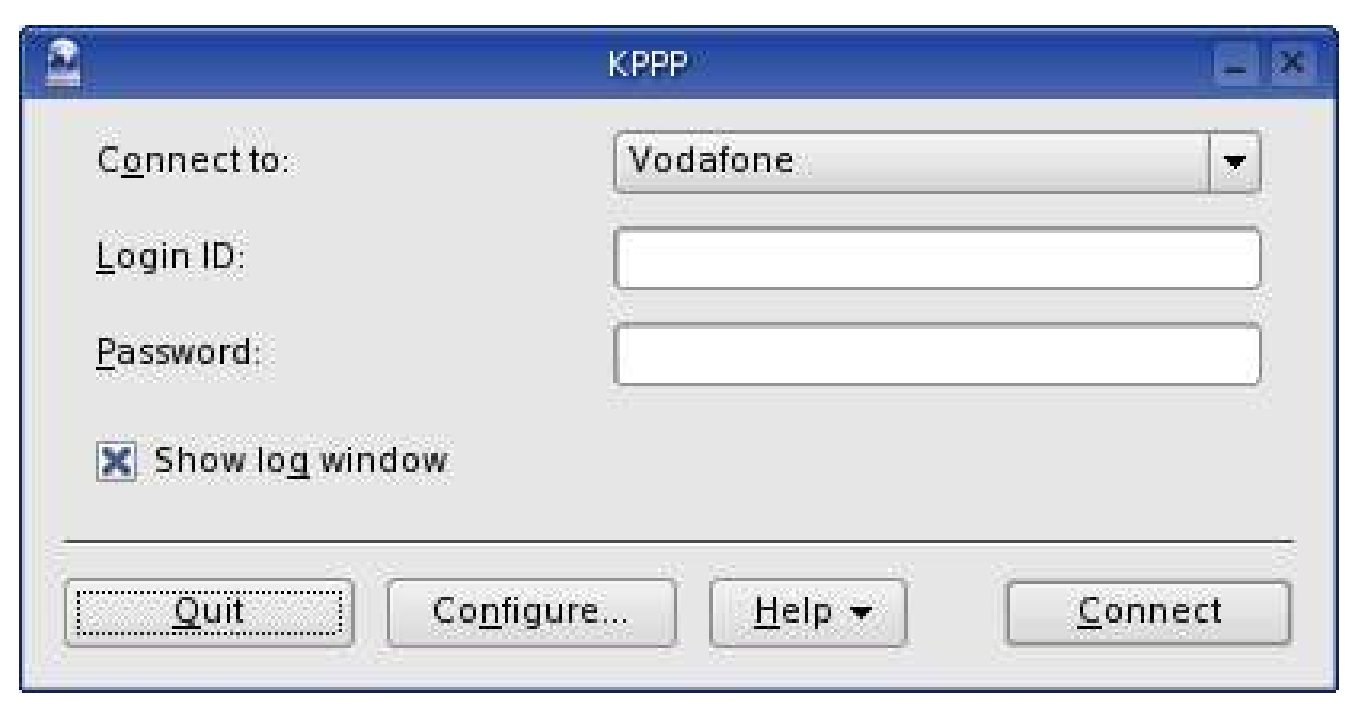

### **I campi Login ID e password devono essere lasciati vuoti**

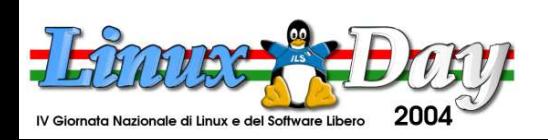

### **GPRS: prestazioni**

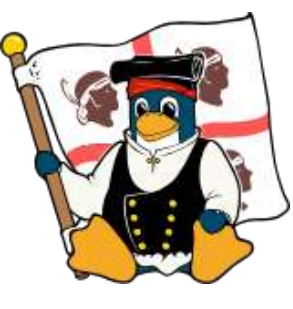

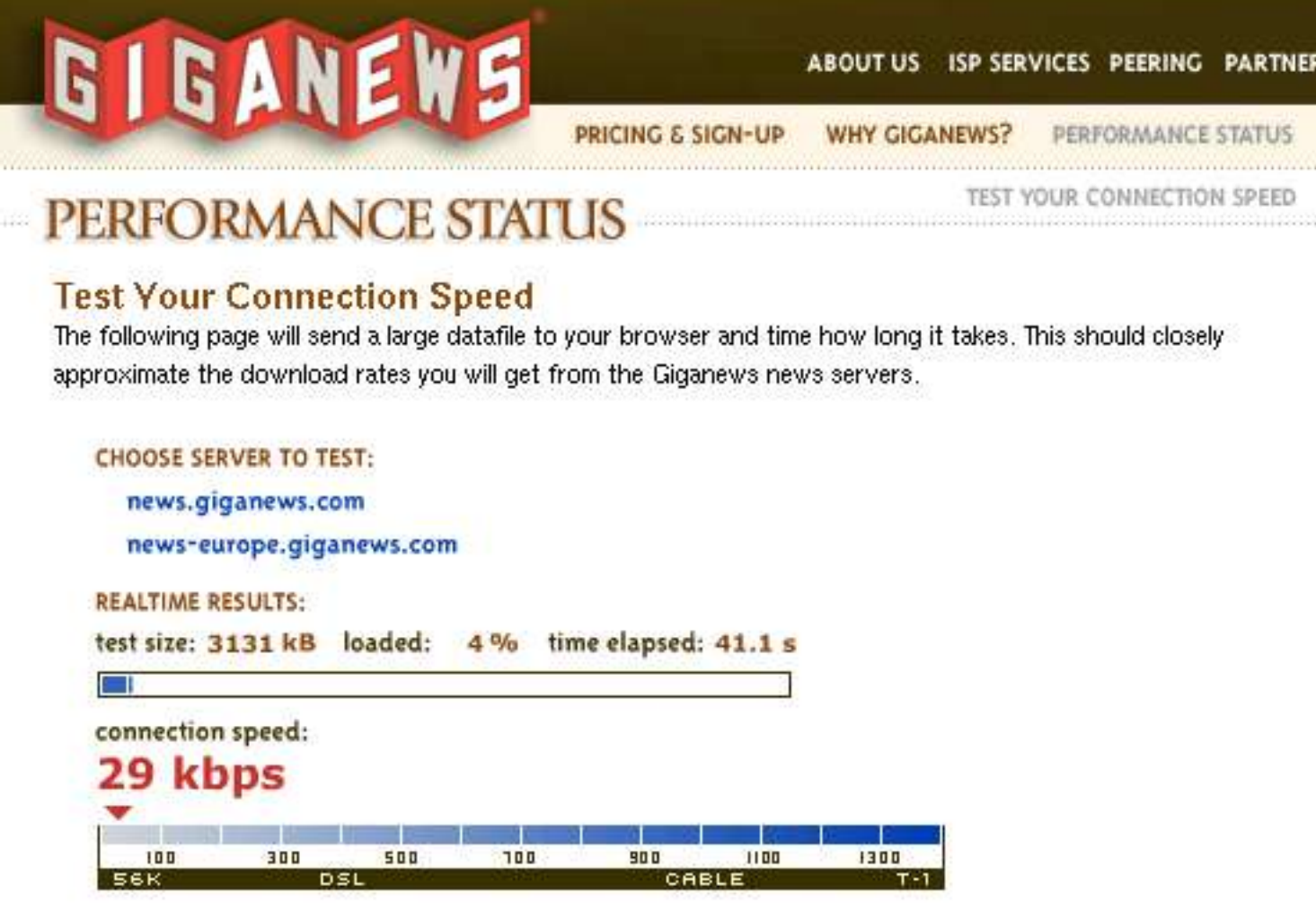

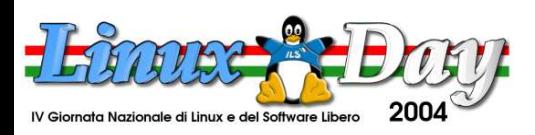

### **KPPP: connessione EDGE**

**G U L C h**

**–**

**G r u p p o**

> **U t e n ti**

**Lin**

**u x**

**C a**

**glia**

**ri**

- Una tecnologia compatibilile con la rete GSM per la trasmissione dati ad alta velocità (superiore ai 200Kbps)
- Non ho un telefono EDGE a disposizione: per donazioni (!) vedere l'email a fine presentazione! :-)

**Scheda EDGE PCMCIA (fonte sito TIM)**

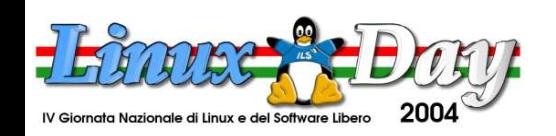

## **KPPP: connessione UMTS**

- 
- UMTS è la tecnologia per la telefonia cellulare di terza generazione (3G)
- Permette di raggiungere velocità superiori a 300Kbps nelle zone coperte dal servizio
- L'esempio che segue mostra le modalità di configurazione per l'accesso alla rete UMTS con terminale Motorola A835 attraverso operatore "3"

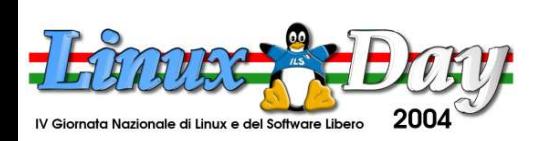

### **UMTS: numero e autenticazione**

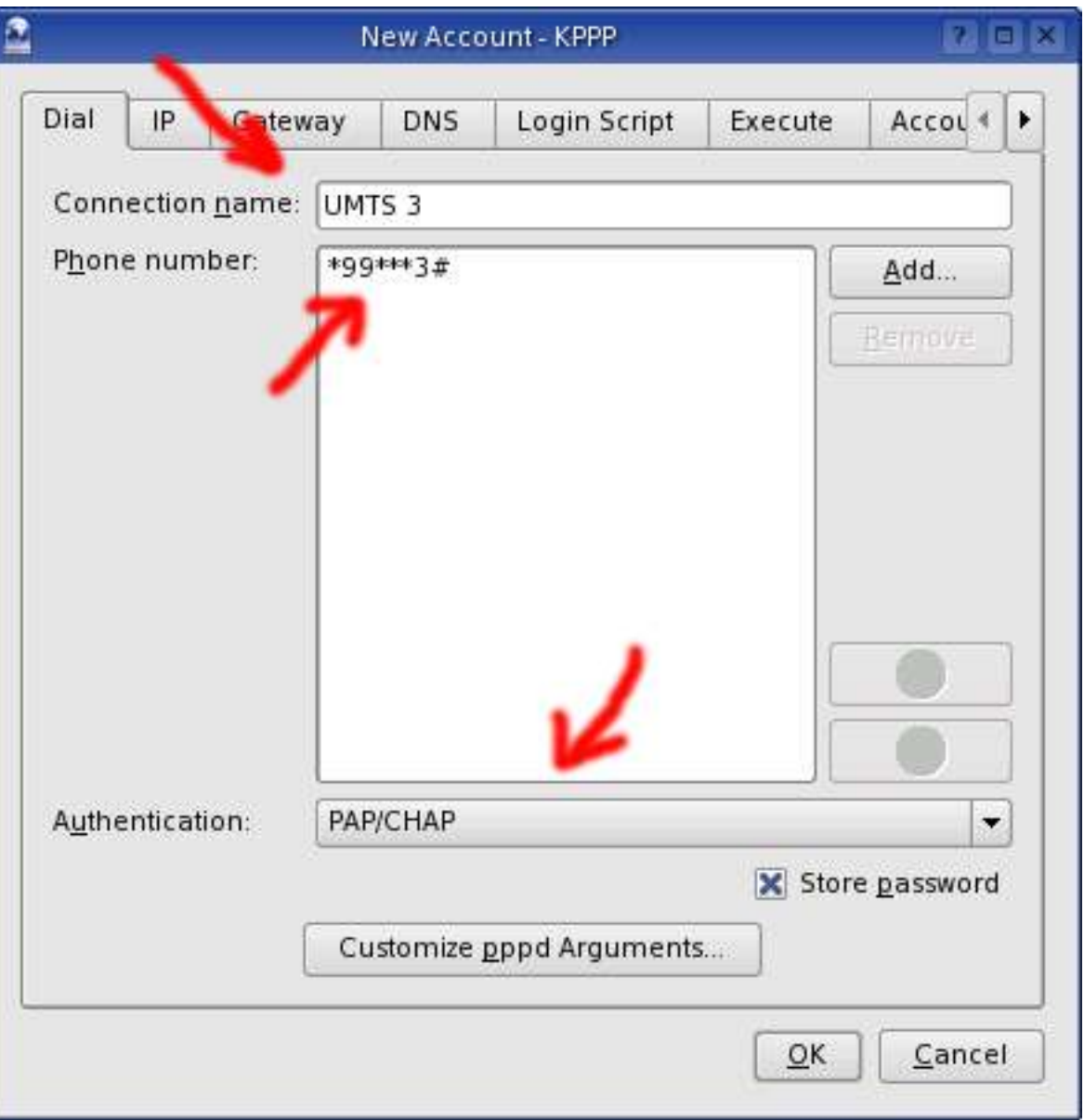

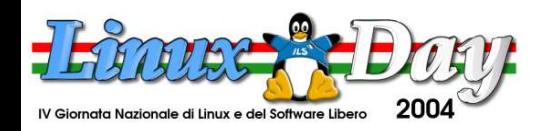

### **http://www.gulch.it http://www.linux.it/LinuxDay**

**G U L C h**

**–**

**G r u p p o**

> **U t e n ti**

**Lin**

**u x**

**C a**

**glia**

**ri**

# **UMTS: configurazione modem**

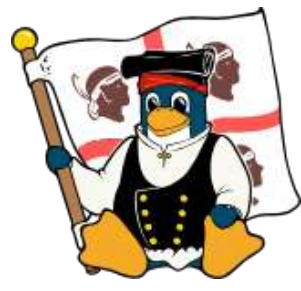

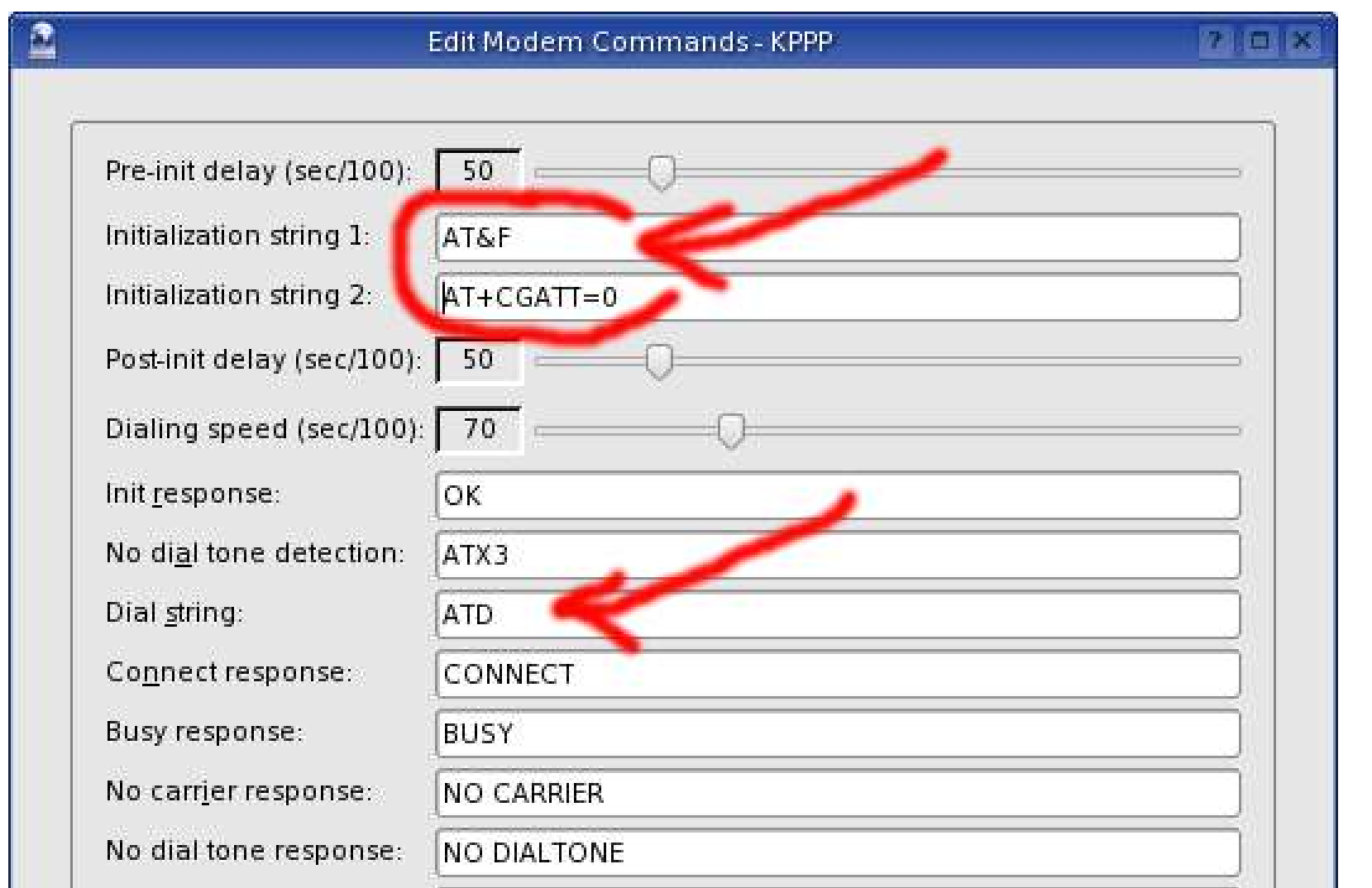

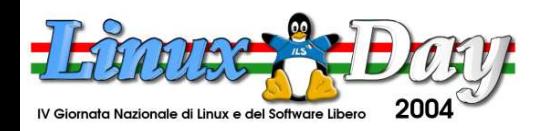

### **UMTS: username d'accesso**

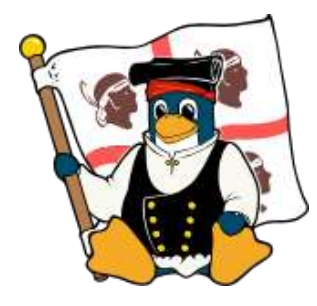

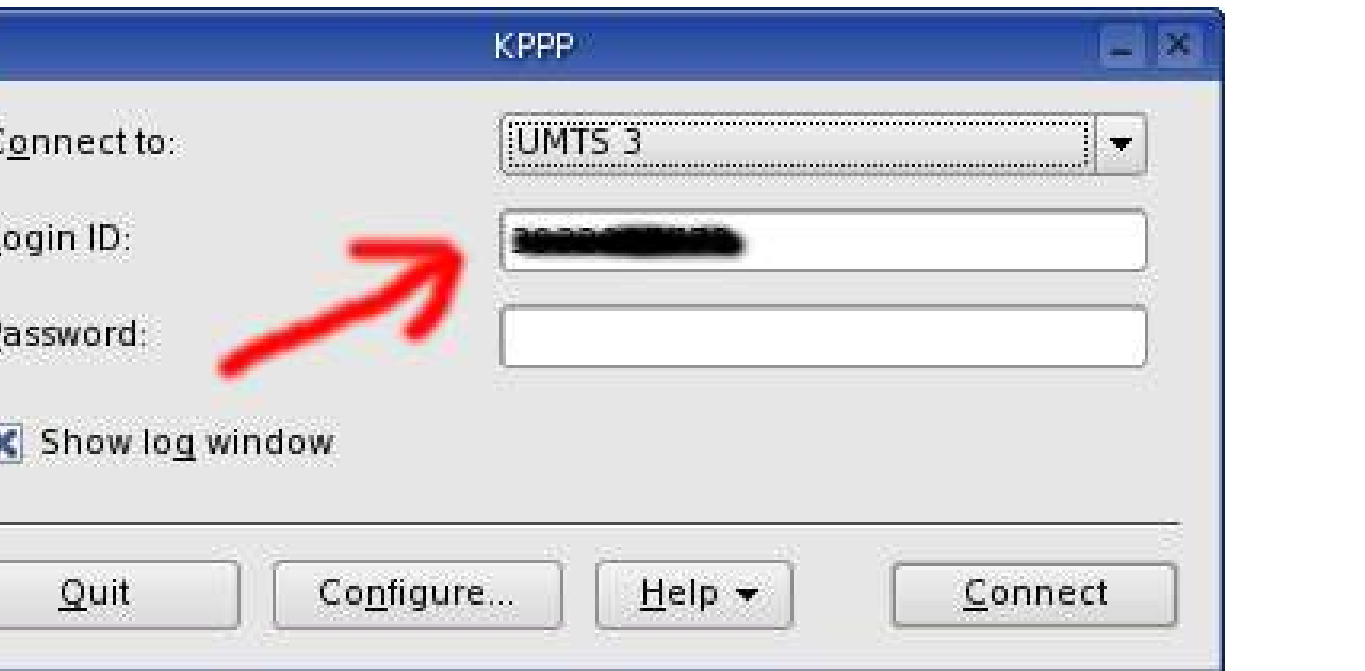

**Il Login ID è il numero di telefono, completo di prefisso (ma senza prefisso internazionale). Il campo password deve essere lasciato vuoto.**

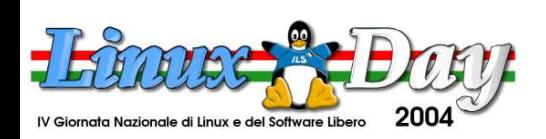

### **UMTS: prestazioni**

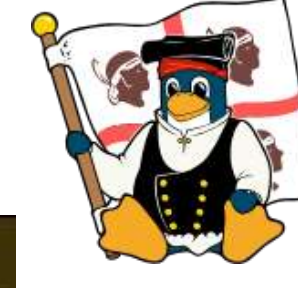

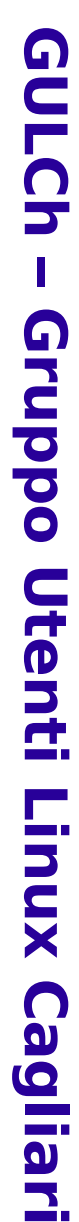

### - PERFORMANCE STATUS

**GIGANEWS** 

#### **Test Your Connection Speed**

The following page will send a large datafile to your browser and time how long it takes. This should closely approximate the download rates you will get from the Giganews news servers.

**PRICING & SIGN-UP** 

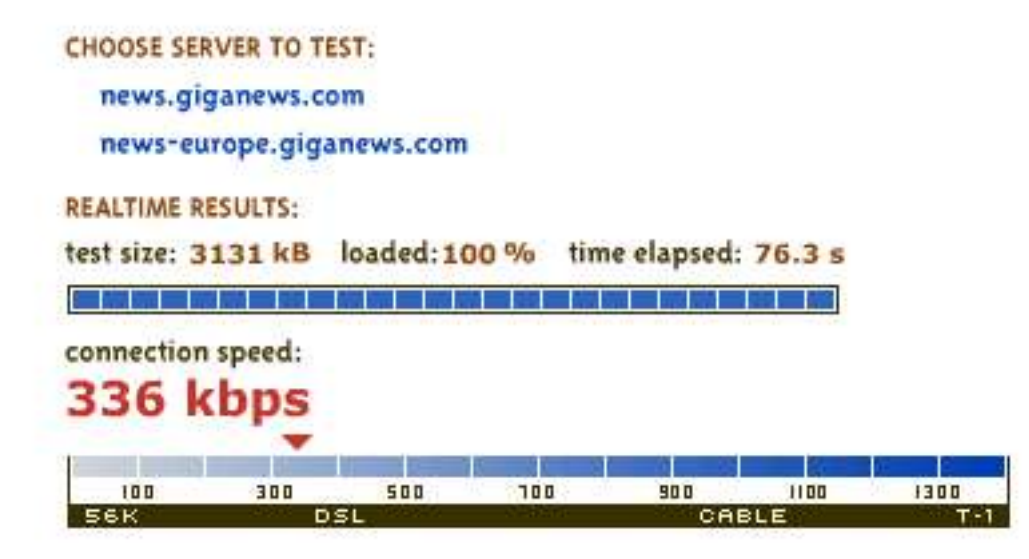

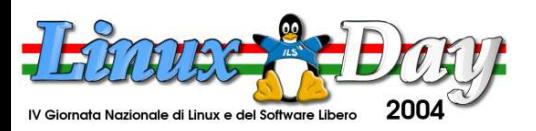

**http://www.gulch.it http://www.linux.it/LinuxDay**

ABOUT US ISP SERVICES PEERING PARTNER

PERFORMANCE STATUS

TEST YOUR CONNECTION SPEED

**WHY GIGANEWS?** 

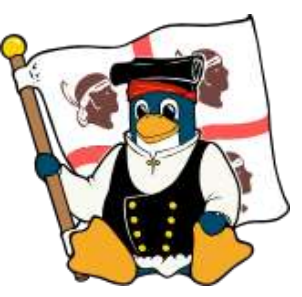

### **Domande**

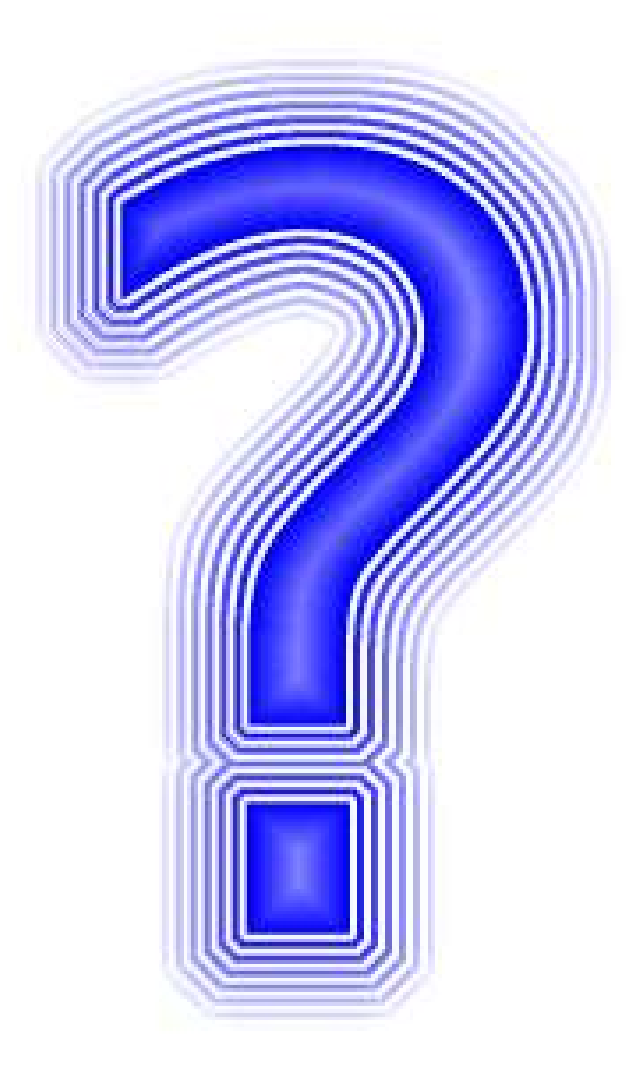

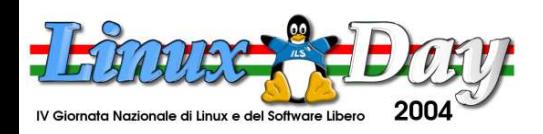

# **Bibliografia e riferimenti**

- TuxMobil: http://www.tuxmobil.org
- Linux USB: http://www.linux-usb.org
- Bluez: http://www.bluez.org
- Unwired Linux R. Weeks, E. Dumbill, B. Jepson, O'Reilly
- The Indispensable PC Hardware Book Hans-Peter Messmer, Addison-Wesley Professional
- Motorola A835 e Linux Mini-HOWTO http://www.gerdavax.it/linux/umts

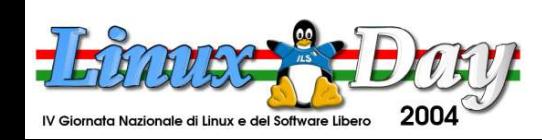

**glia**

**ri**

### **Arrivederci al Linux Day 2005!**

#### **G U L C h – G r u p p o U t e n ti Lin u x C a glia ri**

### Stefano Sanna

### gerdavax AT tiscali.it

This work is licensed under the Creative Commons Attribution-ShareAlike License. To view a copy of this license, visit http://creativecommons.org/licenses/by-sa/2.0/ or send a letter to Creative Commons, 559 Nathan Abbott Way, Stanford, California 94305, USA.

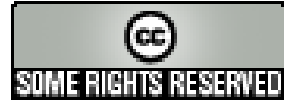

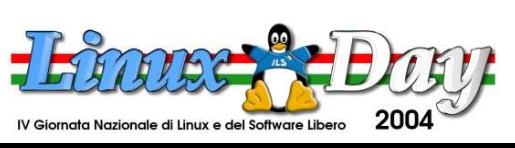

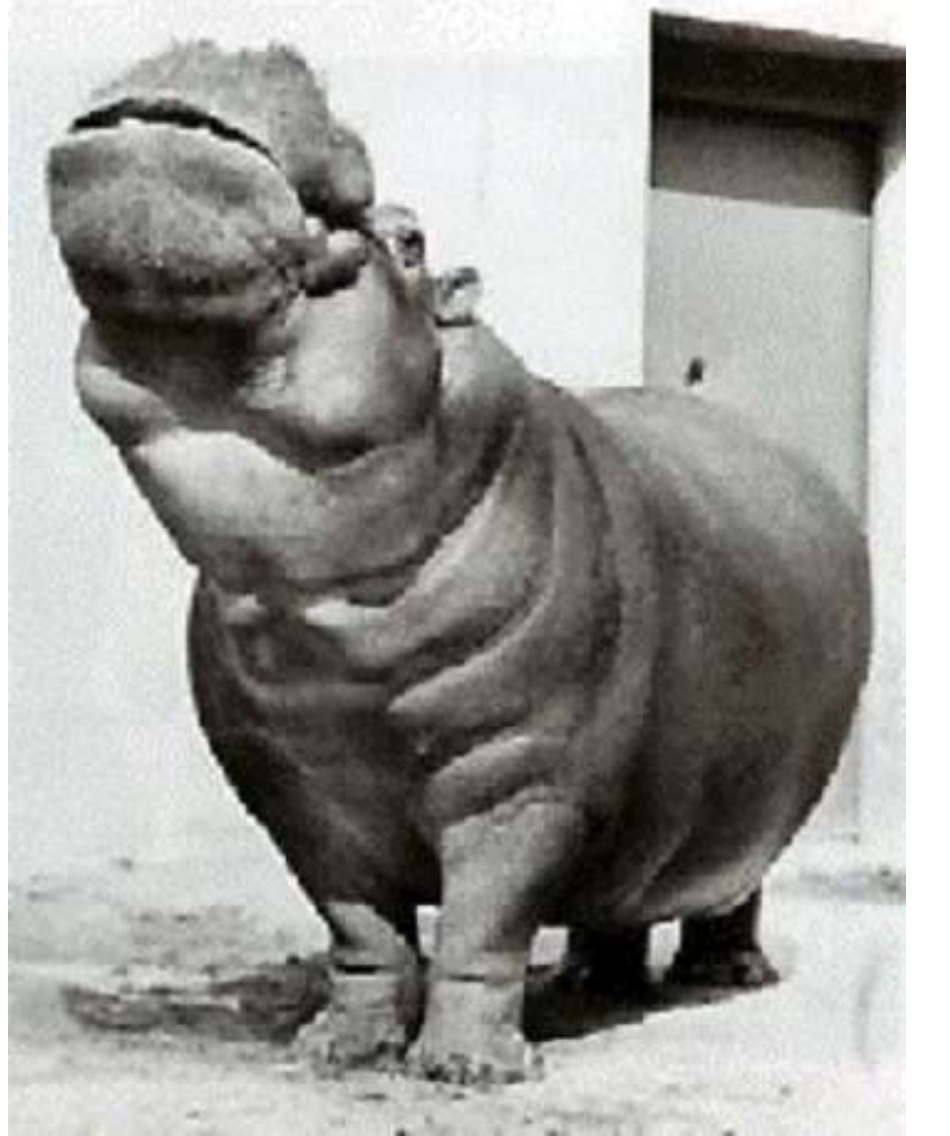